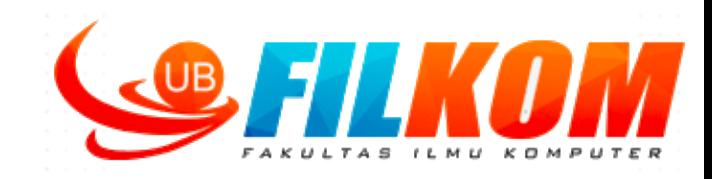

# **Pengolahan Citra Digital**

# **3. PENINGKATAN KUALITAS CITRA IFK15036, 3 credits**

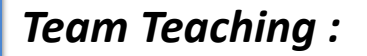

- 1. Dr. Fitri Utaminingrum, S.T, M.T
- 2. Yuita Arum Sari, S.Kom, M.Kom

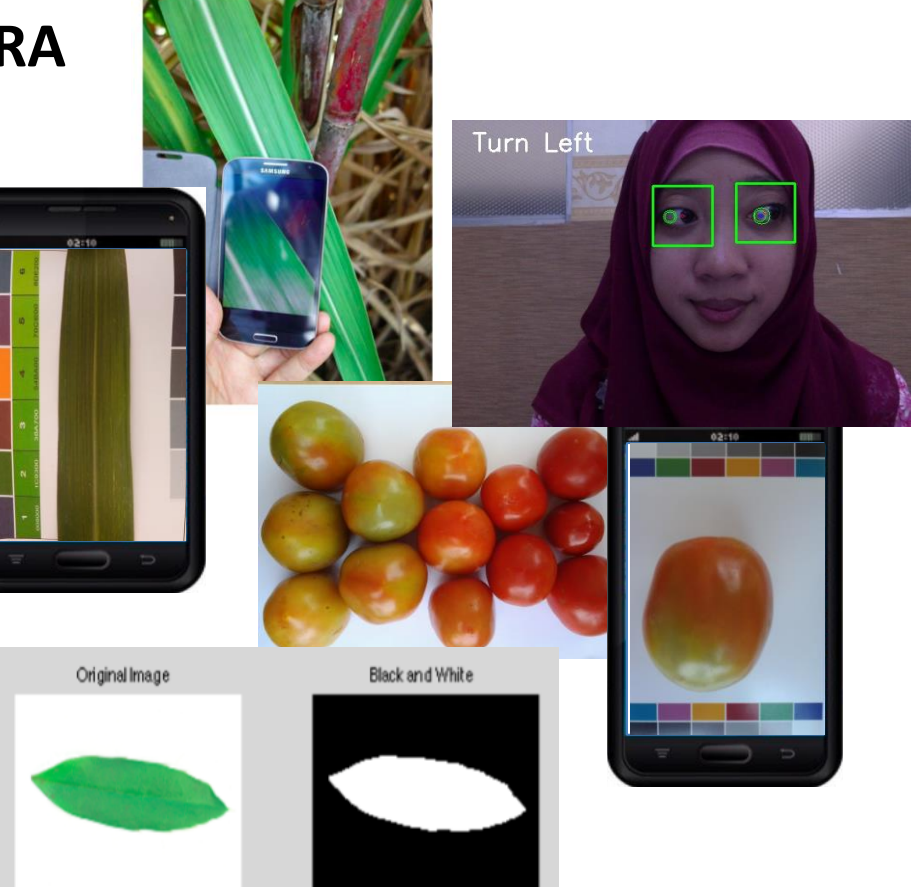

1

# **OUTLINE BAB-3**

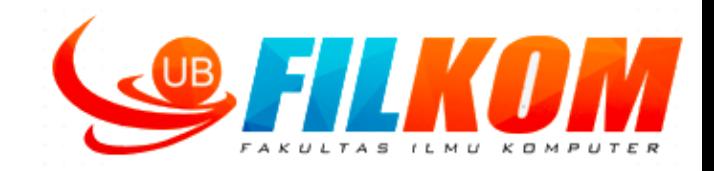

- Tentang Domain Spasial dan Domain Frekuensi Secara Umum. Yang kita gunakan pada pertemuan kali ini adalah pengolahan Citra pada domain spasial.
- *Intensity Transformation* (Transformasi Gray Level)
	- $\Box$  Transformasi pada Tingkat Keabuan Dasar
		- $\Box$  Transformasi Linear (Negative and Identity)
		- $\Box$  Transformasi Logaritmik (Log and Inverse Log)
		- Transformasi Power-Law (Pangkat)
	- $\Box$  Fungsi Transformasi Linear Sepotong-Sepotong
		- *Contrast strecting* dan *thresholding*
		- *Gray level slicing*
		- *Bit-plane slicing*
- $\Box$  Pemrosesan Histogram
	- $\Box$  Histogram Equalization (Perbaikan Global)
	- $\Box$  Perbaikan Lokal dengan Konsep Histogram Equalization
	- $\Box$  Penggunaan Nilai Statistik dari Histogram untuk Perbaikan Citra

#### **Dasar- Dasar Transformasi Citra**

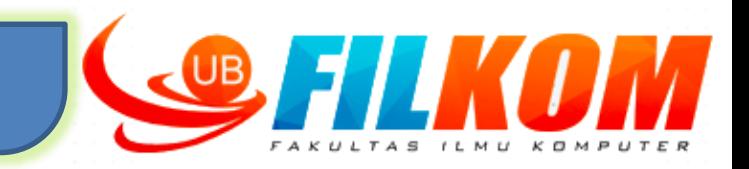

- Transformasi citra, sesuai namanya, merupakan proses *perubahan bentuk* citra untuk mendapatkan suatu informasi tertentu.
- $\checkmark$  Sebuah citra digital di simbolkan dengan  $f(x, y)$ , dengan x dan y menyatakan baris dan kolom.
- $\checkmark$  Titik  $(x, y)$  menyatakan lokasi dari sebuah pixel didalam citra digital.
- $\checkmark$  Piksel-piksel disekeliling titik  $(x, y)$  disebut dengan piksel-piksel tetangga.
- Nilai pixel pada suatu titik  $(x, y)$  akan menjadi *intensity* atau disebut juga *gray-level* (level keabuan)
- $\checkmark$  Transformasi citra paling sederhana melibatkan 1 titik tetangga, tetapi lebih lanjut melibatkan banyak titik tetangga
- $\checkmark$  Transformasi dibagi menjadi 2 jenis yaitu:
	- **Transformasi piksel/transformasi geometris domain spasial**
	- **Transformasi ruang/domain/space domain frekuensi**
- **Transformasi bisa digunakan untuk meningkatkan kualitas citra.**

# **Transformasi Piksel/ Transformasi Geometris**

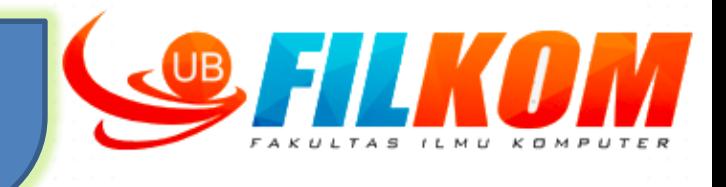

- $\mathbf{\hat{P}}$  Transformasi piksel masih bermain di ruang/domain yang sama (**domain spasial),** hanya posisi piksel yang kadang diubah
- Contoh: rotasi, translasi, scaling, invers, shear, dll.
- Transformasi jenis ini relatif mudah diimplementasikan dan banyak aplikasi yang dapat melakukannya (Paint, ACDSee, dll)

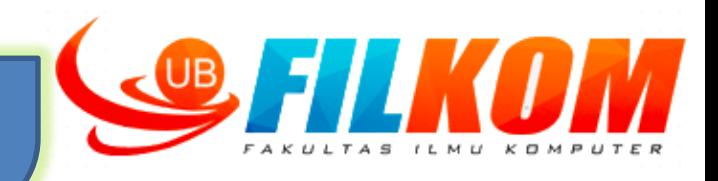

 $\triangleright$  Transformasi ruang merupakan proses perubahan citra dari suatu ruang/domain ke ruang/domain lainnya.

Contoh : Ruang vektor. Salah satu basis yang merentang ruang vektor 2 dimensi adalah [1 0] dan [0 1]. Artinya, semua vektor yang mungkin ada di ruang vektor 2 dimensi selalu dapat direpresentasikan sebagai kombinasi linier dari basis tersebut.

# **Domain Spasial dan Domain Frekuensi**

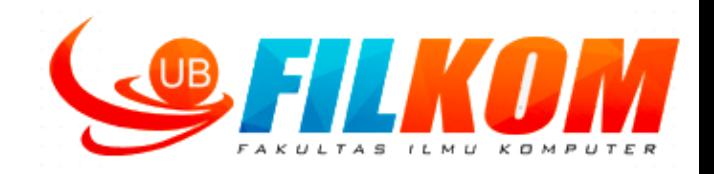

- Teknik pemrosesan pada domain spasial didasarkan pada manipulasi piksel dalam citra secara langsung.
- Teknik pemrosesan pada domain frekuensi didasarkan pada manipulasi terhadap transformasi Fourier dari suatu citra.

# **Domain Spasial**

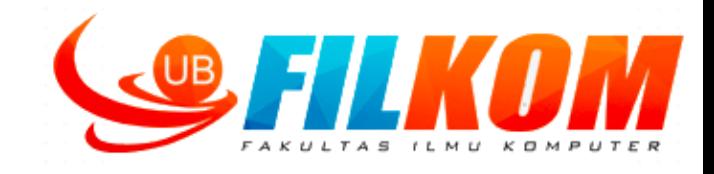

Proses-proses pada domain spasial dinyatakan dengan ekspresi berikut:

# $g(x,y) = T [f(x,y)]$

Origin

#### Dimana :

- *f(x,y)* adalah citra input
- *g(x,y)* adalah citra output
- *T* adalah operator terhadap *f*, yang didefinisikan pada ketetanggaan dari *(x,y)*.
- **T disebut juga sebagai** *intensity transformation function*
- **FIGURE 3.1**  $A3 \times 3$ neighborhood about a point  $(x, y)$  in an image in the spatial domain. The neighborhood is moved from pixel to pixel in the image to generate an output image.

Bentuk paling sederhana dari T adalah ketika ukuran neighborhood 1x1 (piksel tunggal).

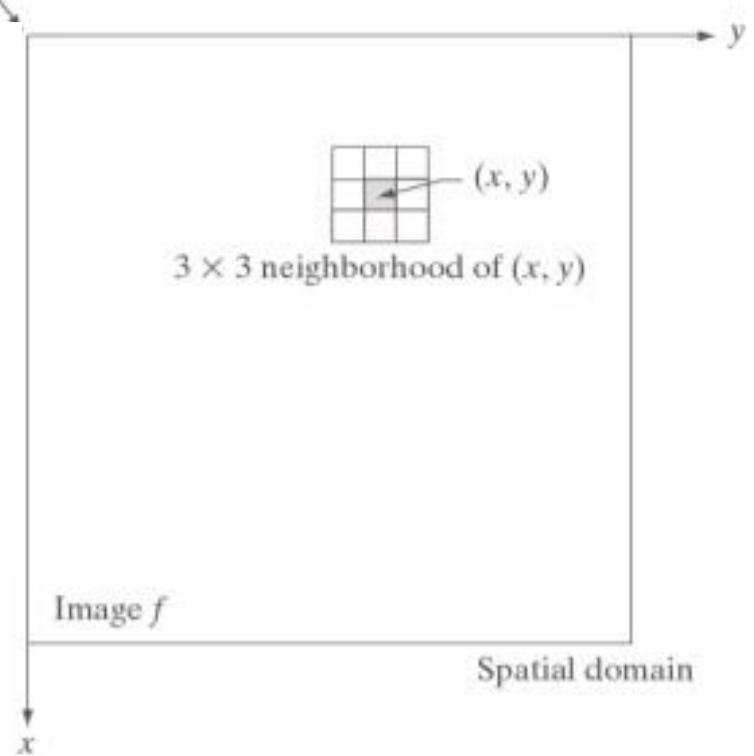

#### **Gambaran Transformasi Citra**

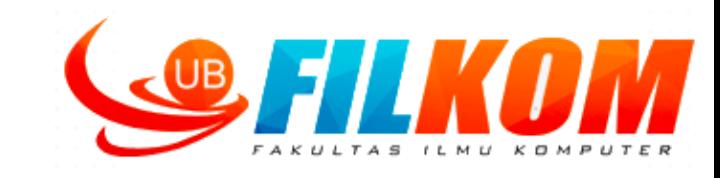

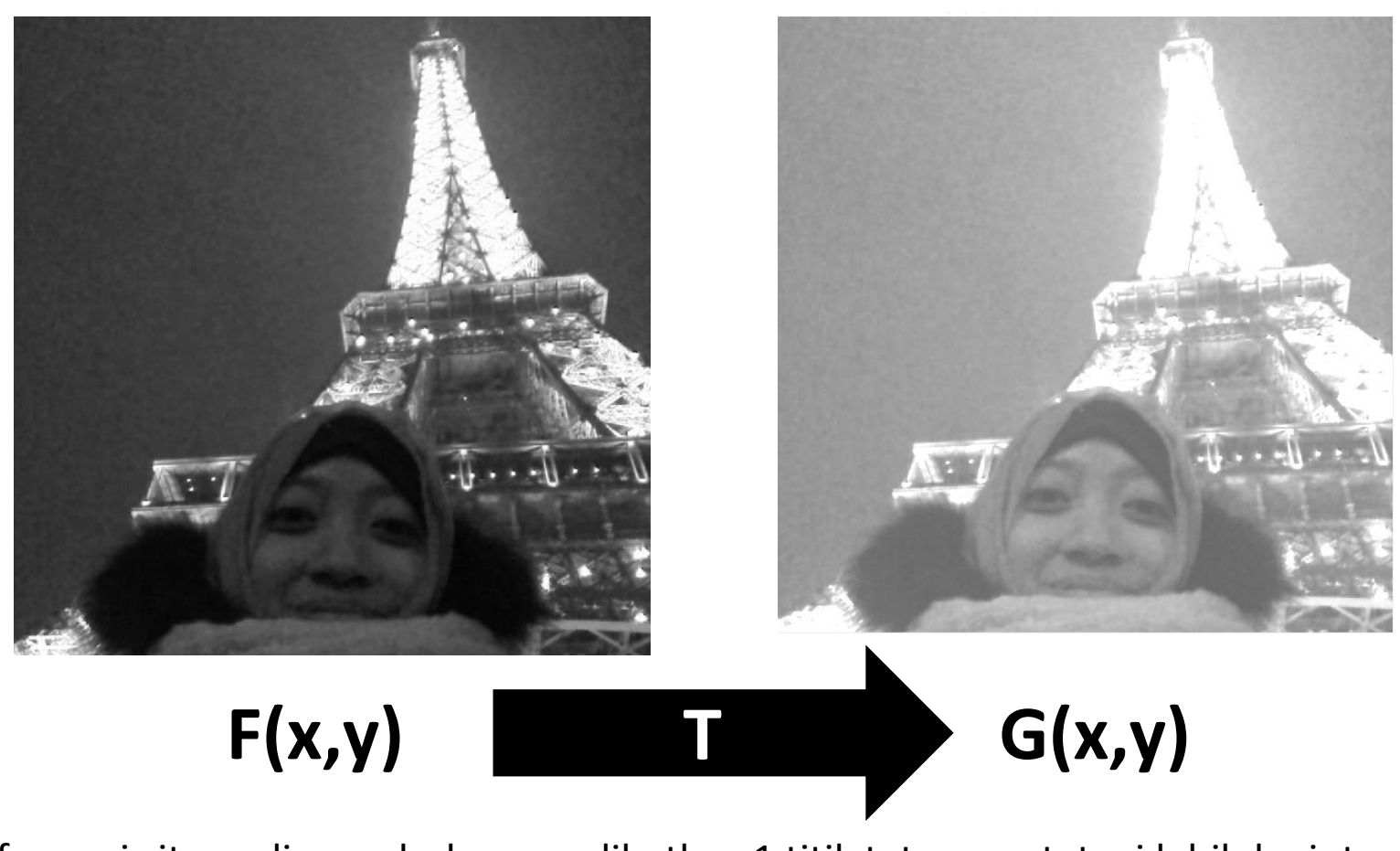

Transformasi citra paling sederhana melibatkan 1 titik tetangga, tetapi lebih lanjut melibatkan banyak titik tetangga

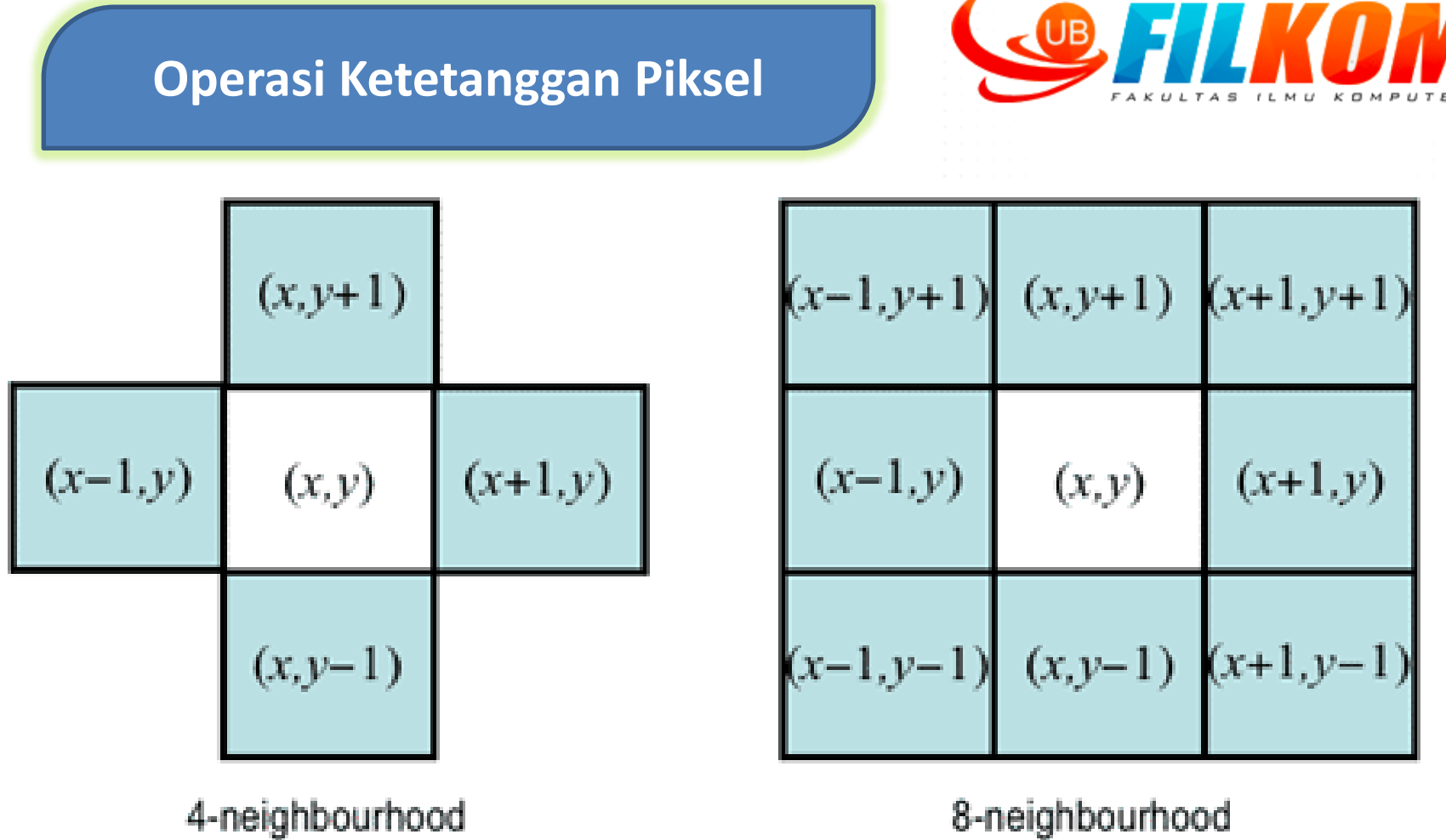

Titik tetangga dari suatu titik (x,y) pada citra F(x,y) adalah ttik-titik terdekat dari posisi tersebut

# **Tranformasi Intensitas (***Intensity Transformation***)**

(Pangkat)

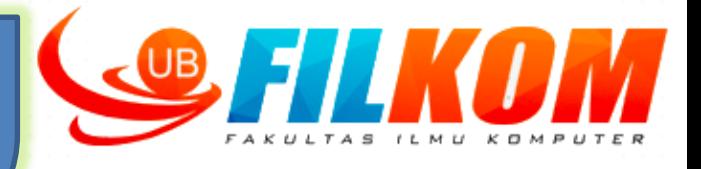

- $\triangleright$  Transformasi gray level pada setiap piksel adalah sebuah citra input menjadi citra baru yang nampak lebih kontras.
- *Intensity transformation* merupakan teknik yang paling sederhana dari PCD.

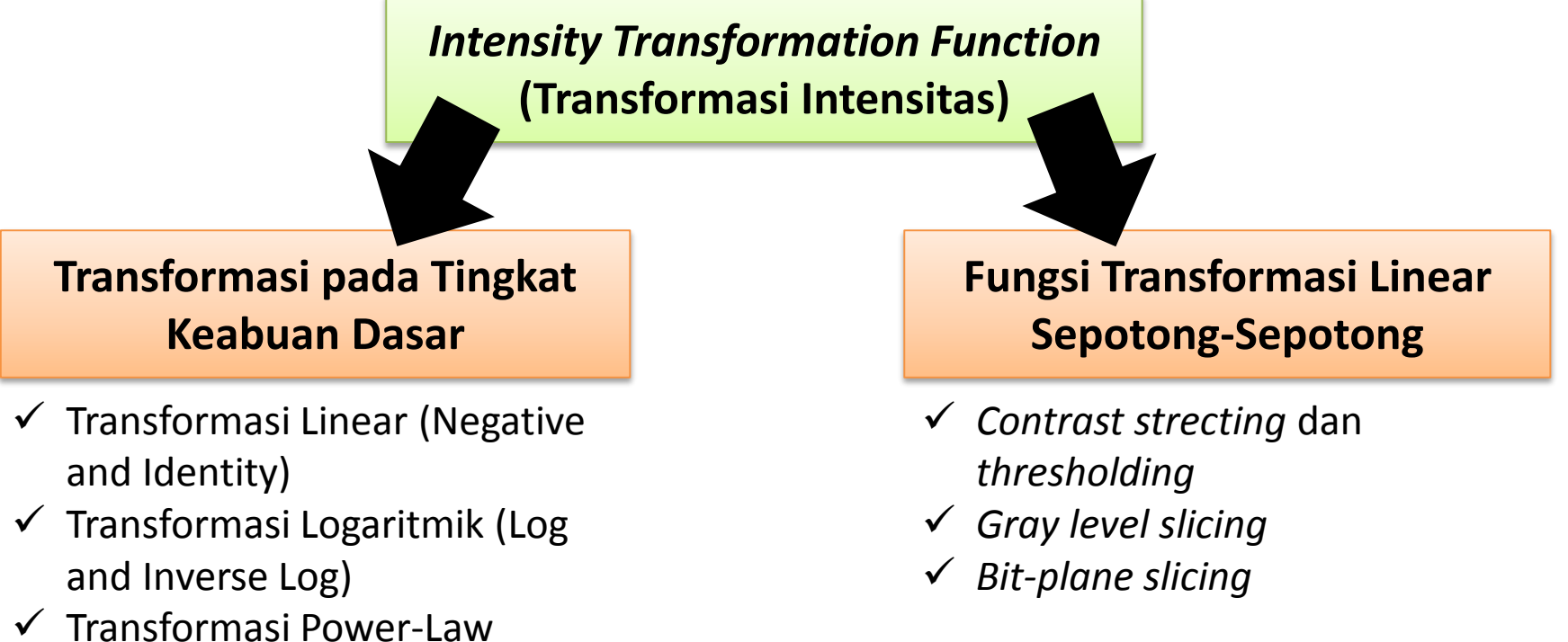

# **Jenis Transformasi Citra pada Tingkat Keabuan Dasar**

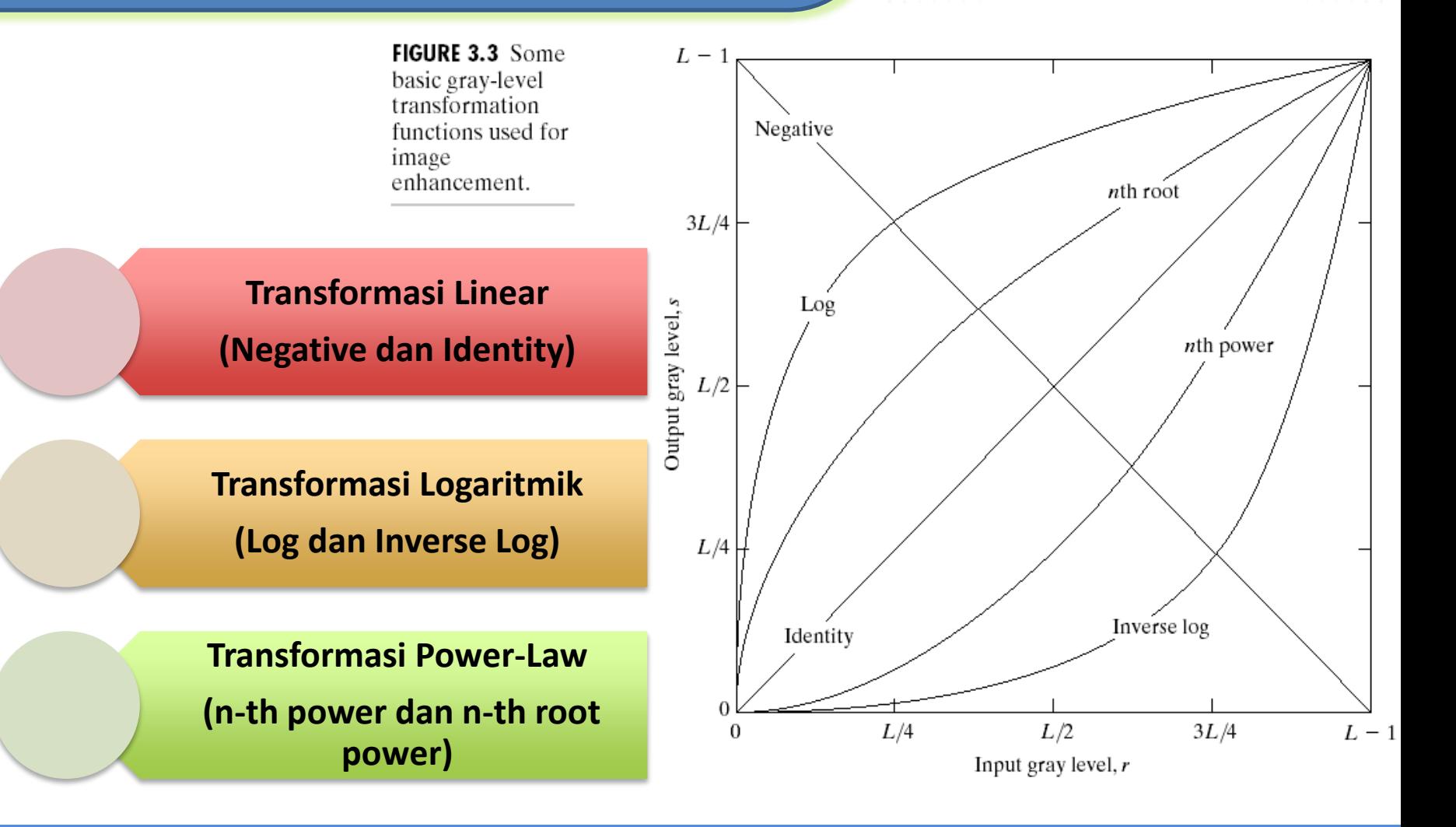

**Fungsi Transformasi Linear Sepotong-Sepotong (***Piecewise Linear Transformation Functions***)**

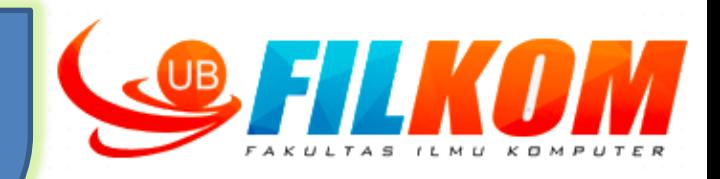

#### **Contrast Streching dan Thresholding**

#### **Gray-level Slicing**

#### **Bit-plane slicing**

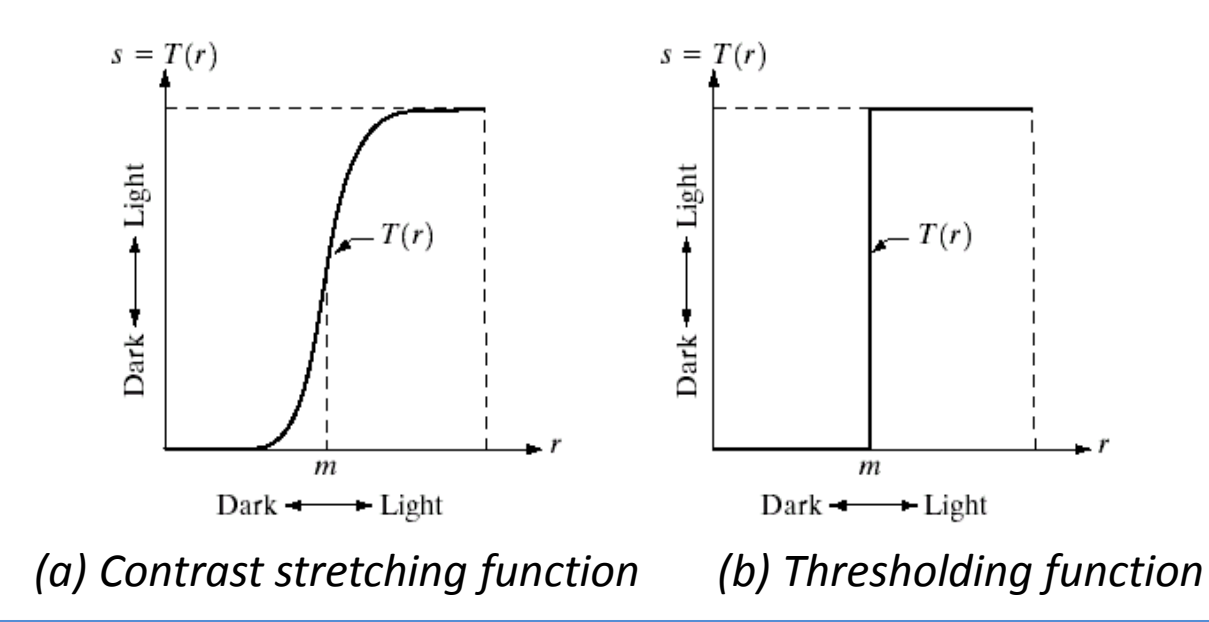

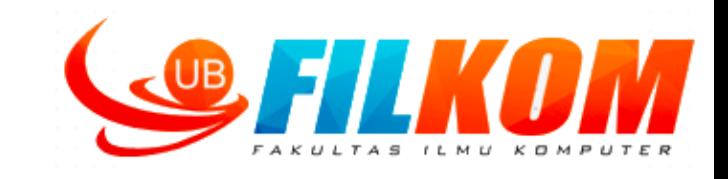

Secara visual *image negative* adalah kebalikan dari citra aslinya. Jika intensitas dari citra terang maka akan dibalik menjadi gelap dan begitu juga sebaliknya Sebuah *intensity-level* dalam *range* [0,L-1], Misal untuk 8-bit memiliki nilai L=256, sehingga *memiliki intensitylevel* dalam ring 0 sampai dengan 255 atau 0 s/d L-1. Untuk mendapatkan nilai negatifnya dapat dilakukan dengan mengurangi nilai *intensity level* maksimalnya (L-1) dengan nilai pixel masukan (r). Atau dapat dirumuskan dengan:

$$
s=(L-1)-r
$$

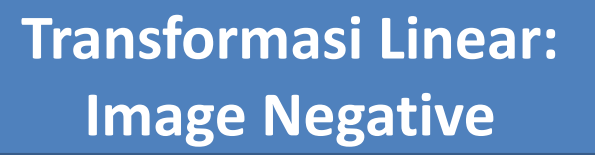

Original image

clc

**OUTPUT**

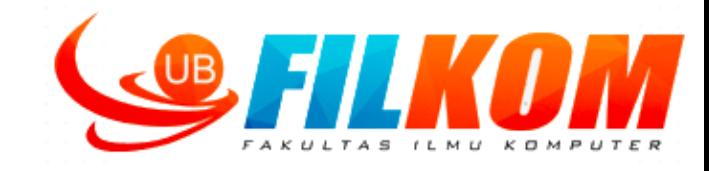

Negative image

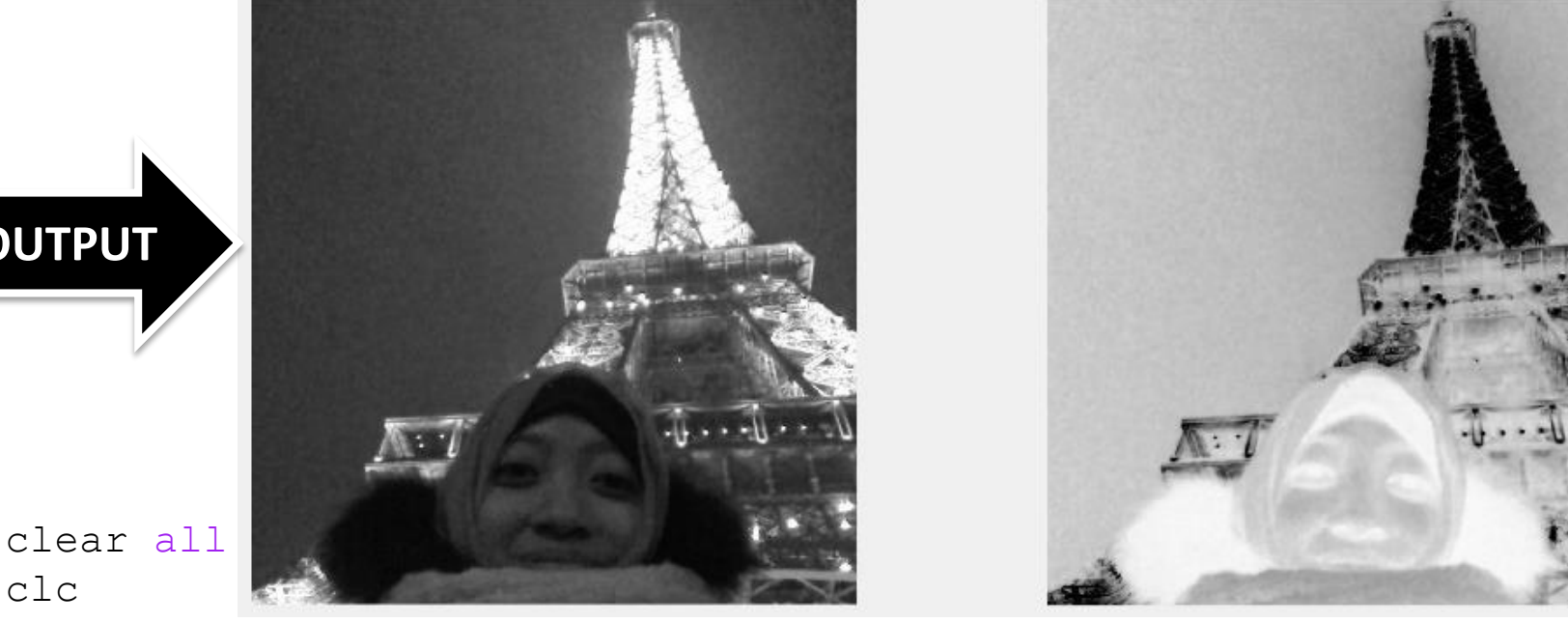

close all  $r = imread('grey parisnight.jpg');$  $L = 255$ negiImg= L-1-r; %s=L-1-r imshow(negiImg); subplot(1,2,1);imshow(r);title('Original image'); subplot(1,2,2);imshow(negiImg);title('Negative image');

#### **Hasil Citra Negatif**

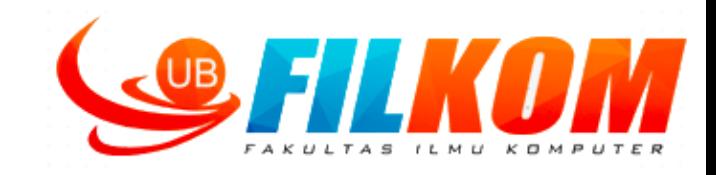

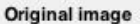

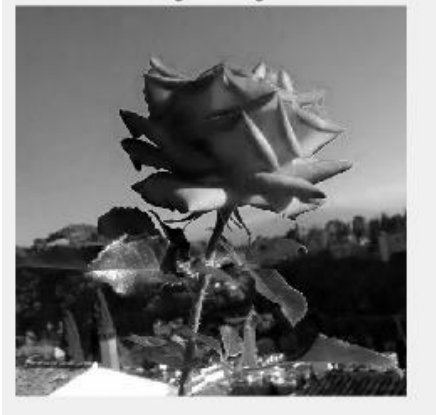

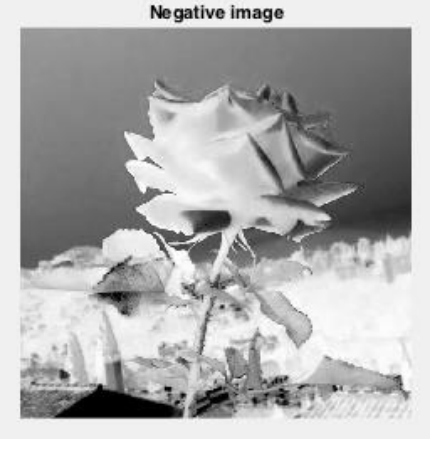

Hasil citra negatif biasanya digunakan untuk :

- Citra pada rekam medis seperti rontgen.
- Meningkatkan warna putih atau abu-abu pada area citra yang gelap.
- Membuat efek foto klise pada video editing,dll.

**Original image** 

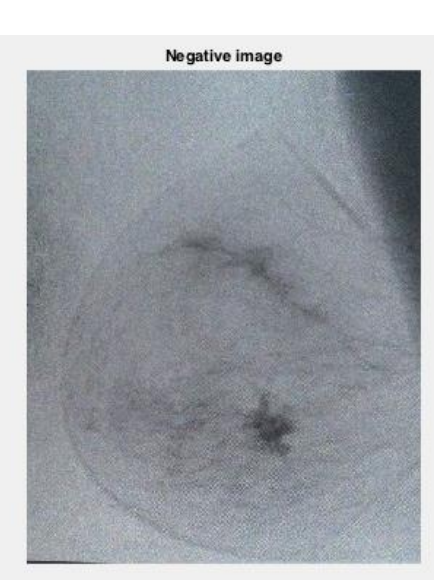

#### **Transformasi Logaritmik**

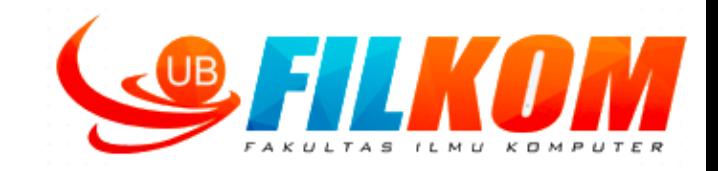

- $\triangleright$  Transformasi logaritmik didefinisikan dengan:  $G = c$  Log ( $F+1$ )
- $\triangleright$  Transformasi Inverse Logaritmik didefinisikan dengan:
	- $G = c$  Log (L-F+1)
	- $\checkmark$  G adalah citra hasil dan F adalah citra asal
	- $\checkmark$  c adalah konstanta yang dipasang sebagai efek perubahan kontras
- $\triangleright$  Transformasi log memetakan rentang yang sempit dari nilai-nilai tingkat keabuan gelap pada citra input ke dalam rentang yang lebih luas pada citra output. Kebalikannya berlaku untuk tingkat keabuan terang.
- $\triangleright$  Transformasi log memperbanyak jumlah piksel bernilai gelap dan mengurangi jumlah piksel bernilai terang. Pada transformasi inverse log, yang terjadi adalah kebalikannya.

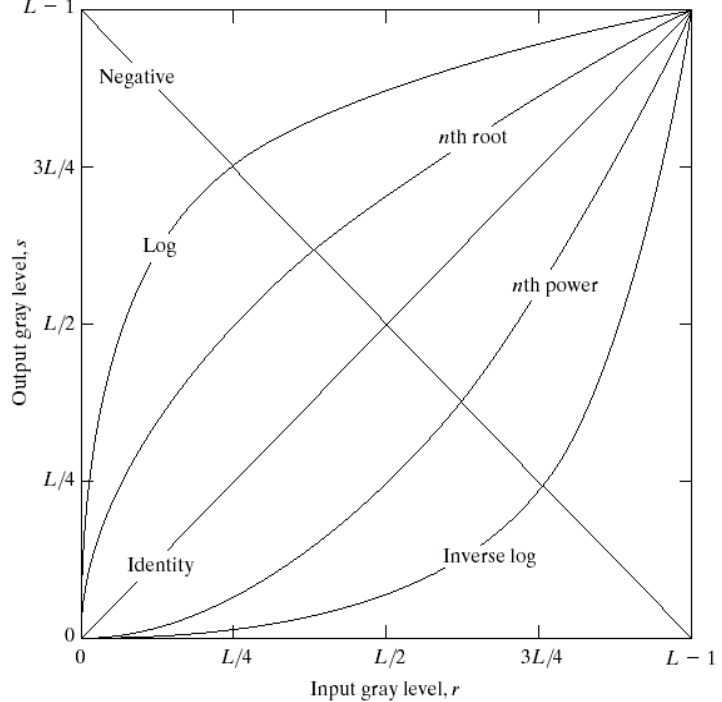

## **Hasil Transformasi Logaritmik**

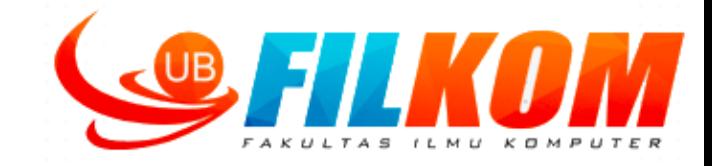

Transformasi logaritmik G = c Log ( F+1), dengan c =0.5 dihasilkan gambar sebagai berikut :

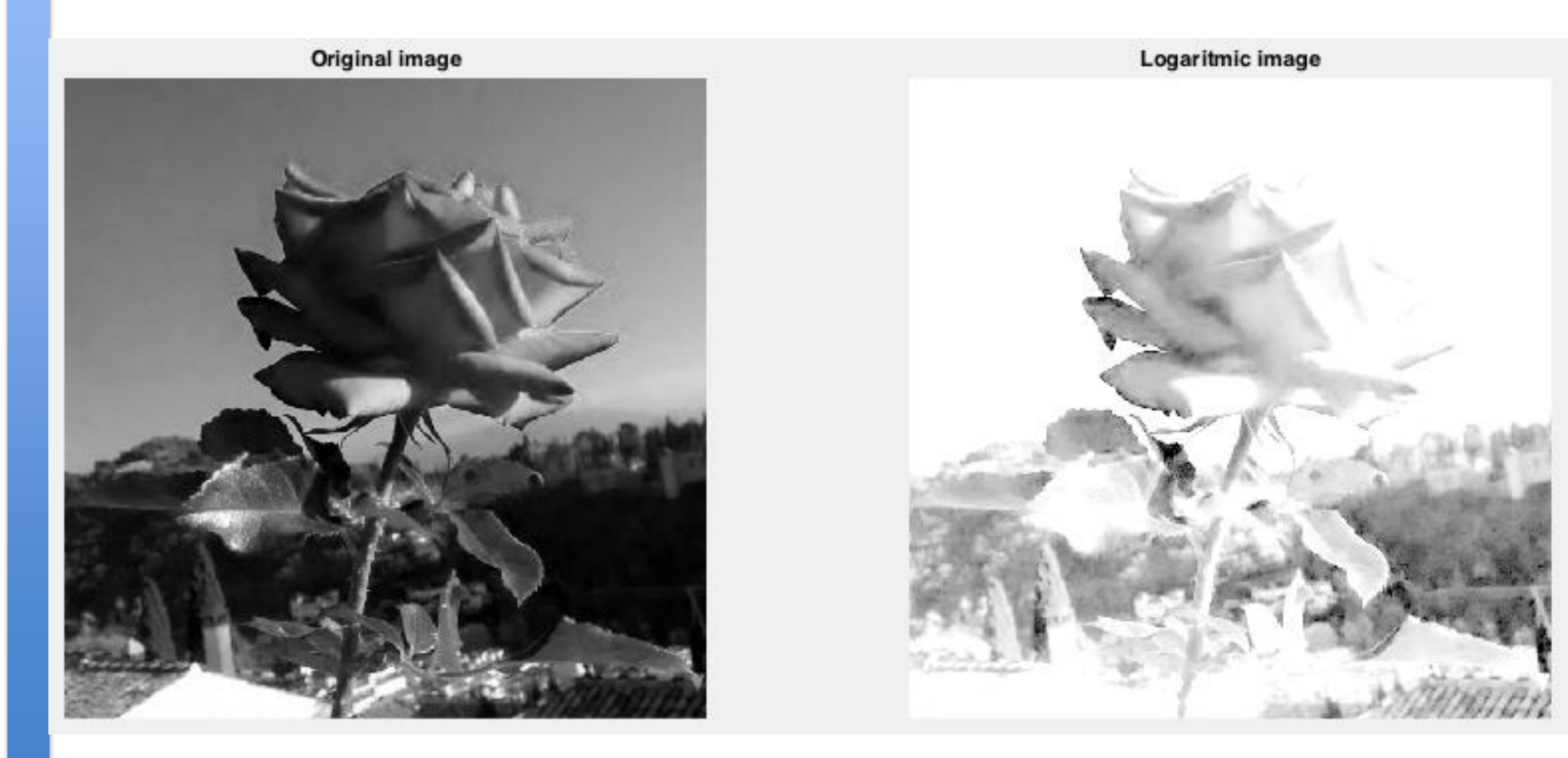

#### **Transformasi Pangkat**

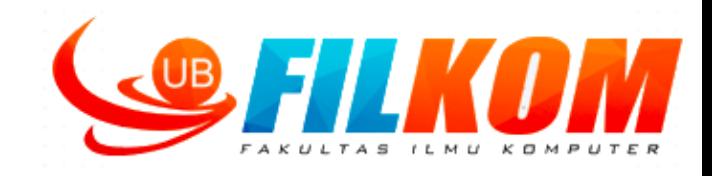

Transformasi pangkat dirumuskan :

 $s = cr^{\gamma}$ 

dengan c dan  $\gamma$  adalah konstanta positif.

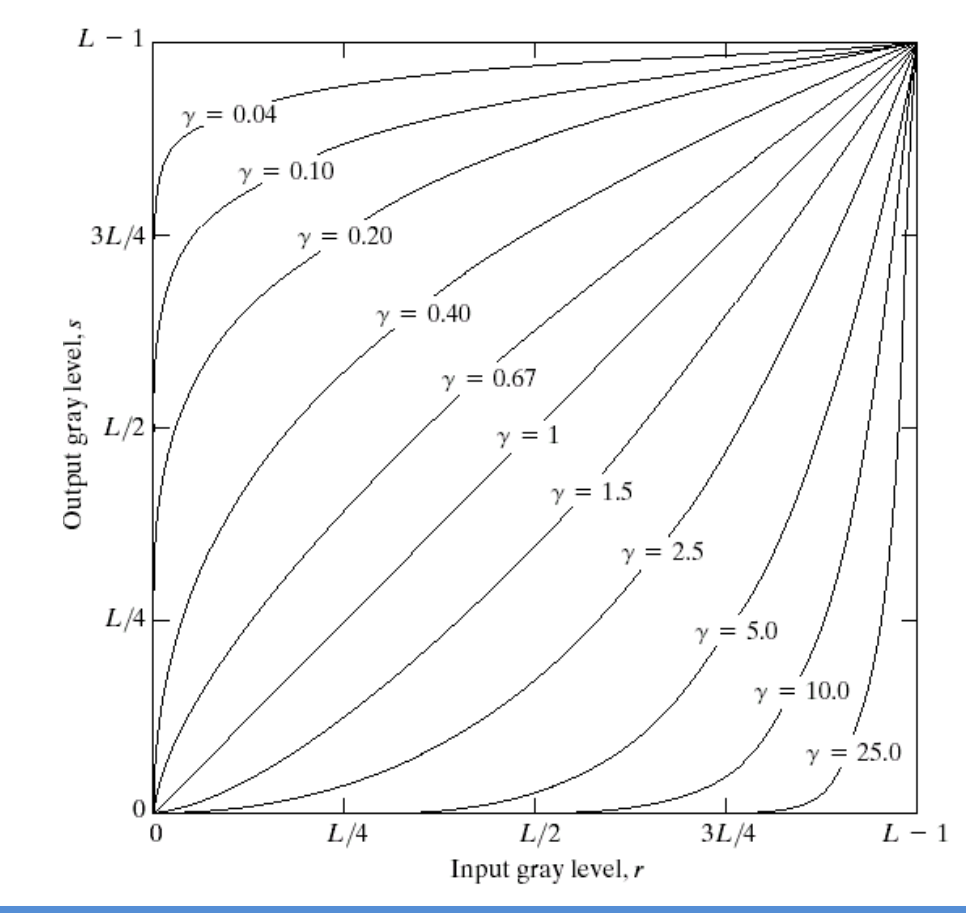

FIGURE 3.6 Plots of the equation  $s = cr^{\gamma}$  for various values of  $\gamma$  (c = 1 in all cases).

#### **Transformasi Pangkat**

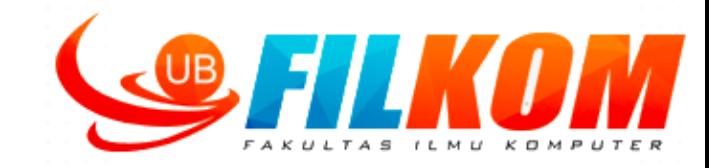

Power Image with gama 2.5

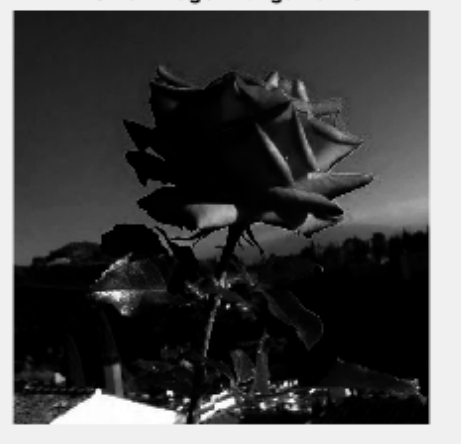

Power Image with gama = 1

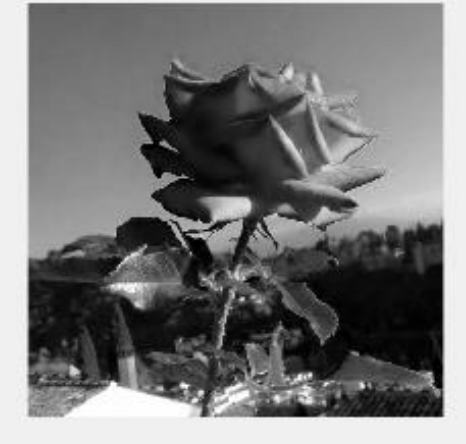

Power Image with gama  $= 0$ 

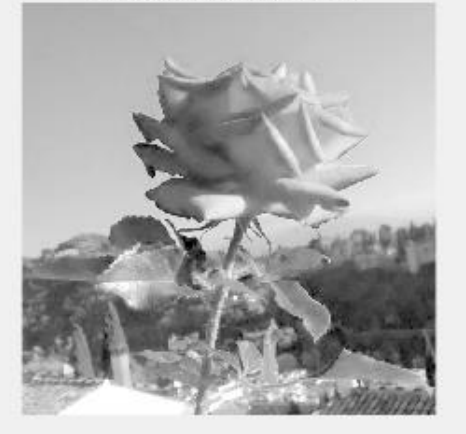

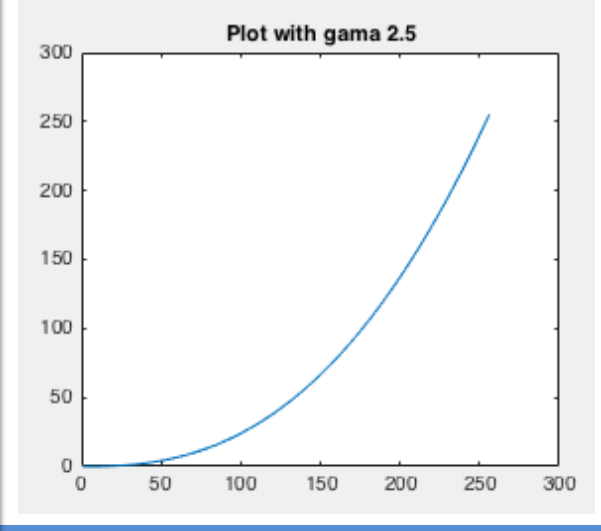

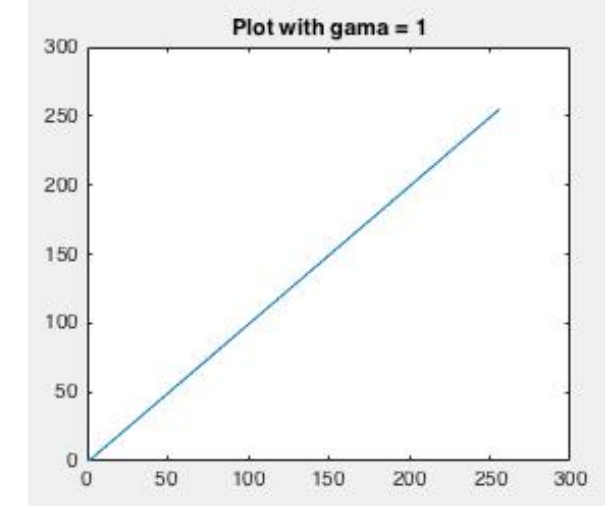

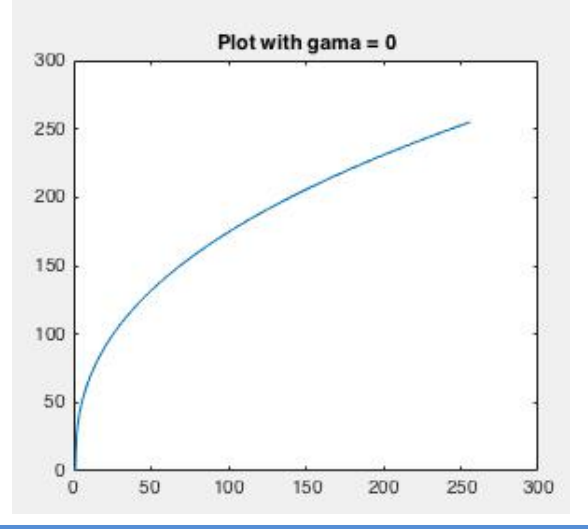

# **Fungsi Transformasi Linear Sepotong-Sepotong**

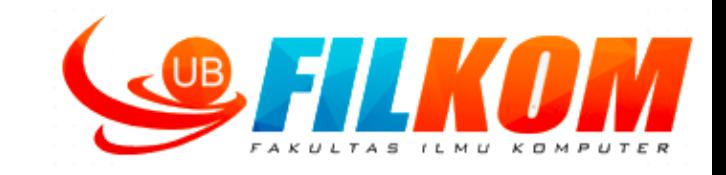

- $\triangleright$  Selain tiga fungsi transformasi dasar yang dibahas sebelumnya, fungsi transformasi linear sepotong-sepotong juga biasa digunakan.
- $\triangleright$  Keuntungannya, bentuk dari fungsi sepotong-sepotong bisa lebih kompleks dibandingkan fungsi transformasi dasar.

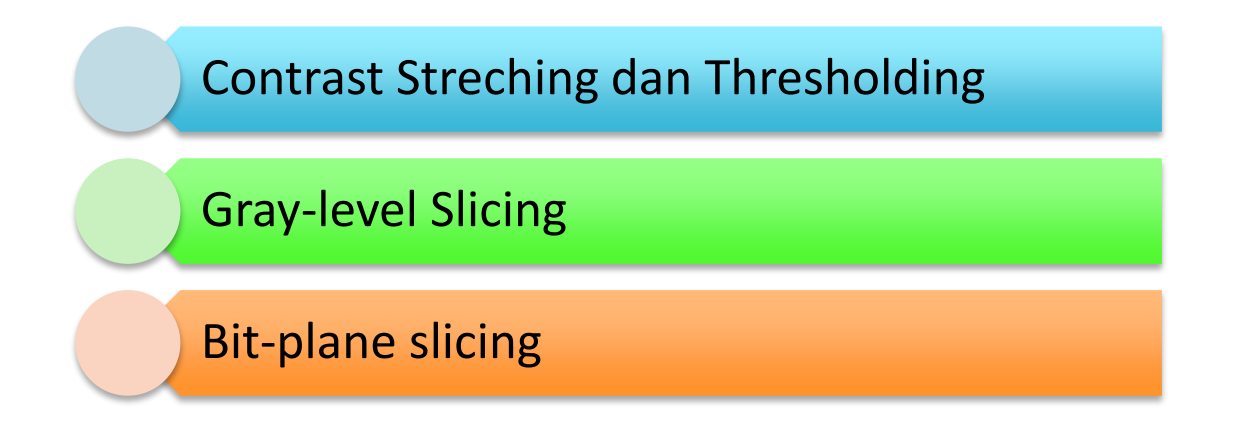

#### **Contrast Streching dan Thresholding**

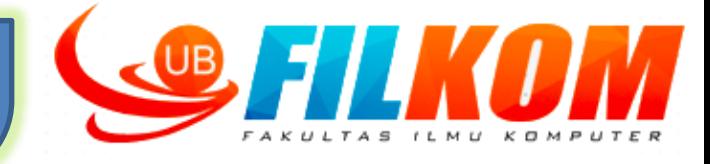

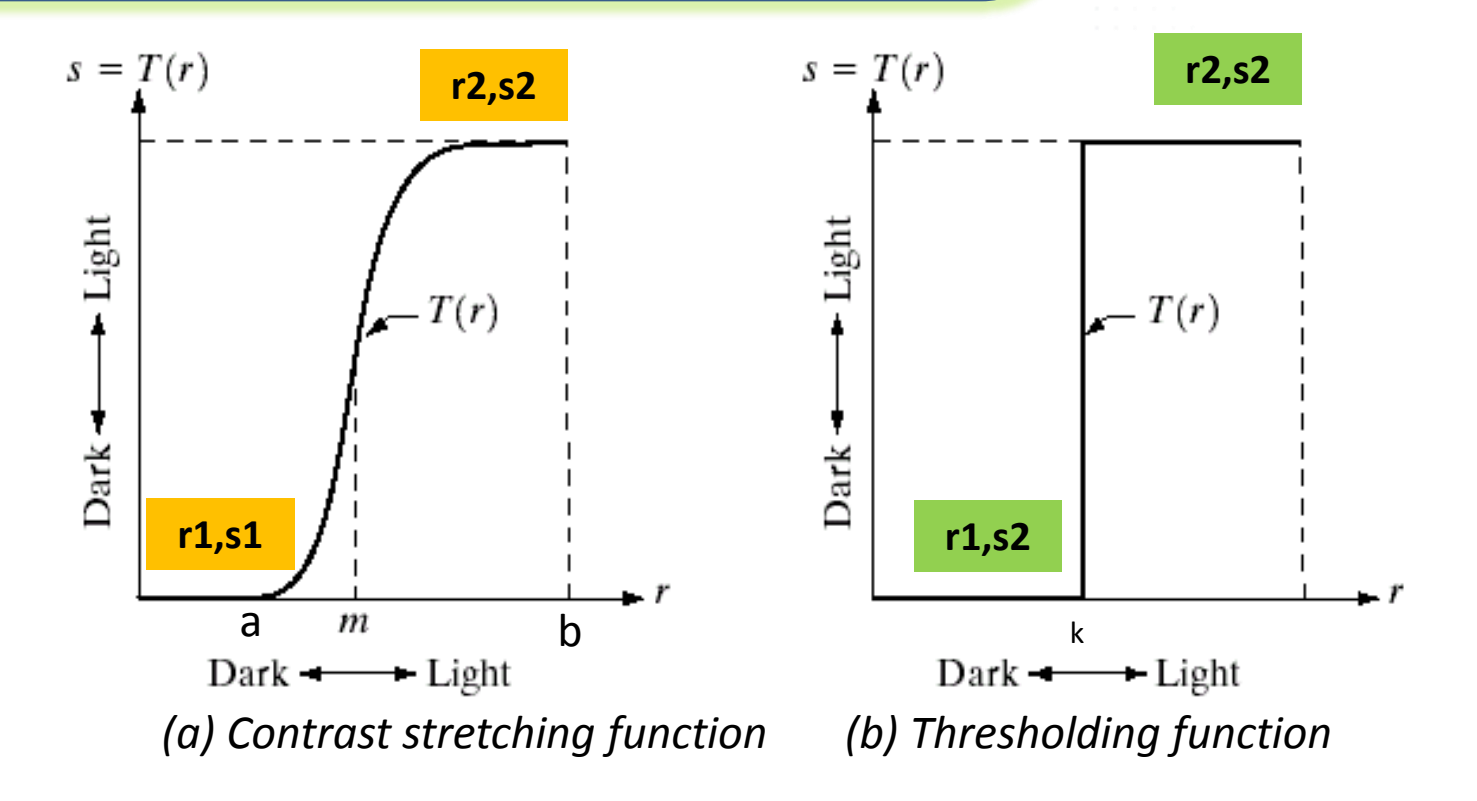

Misalnya *a*=rmin, b=rmax, dan k=intensity

**Contrast Stretching**  $(r_1, s_1)$ = (rmin,0) ;  $(r_2, s_2)$  =(rmax, L-1) **Thresholding**  $(r_1, s_1)$ = (k,0);  $(r_2, s_2)$  =(k, L-1)

#### **Contrast Streching**

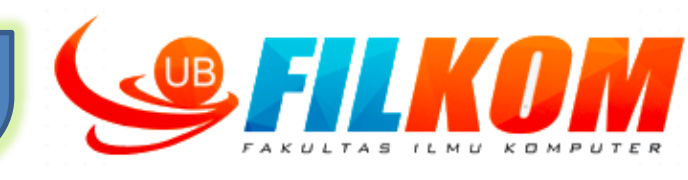

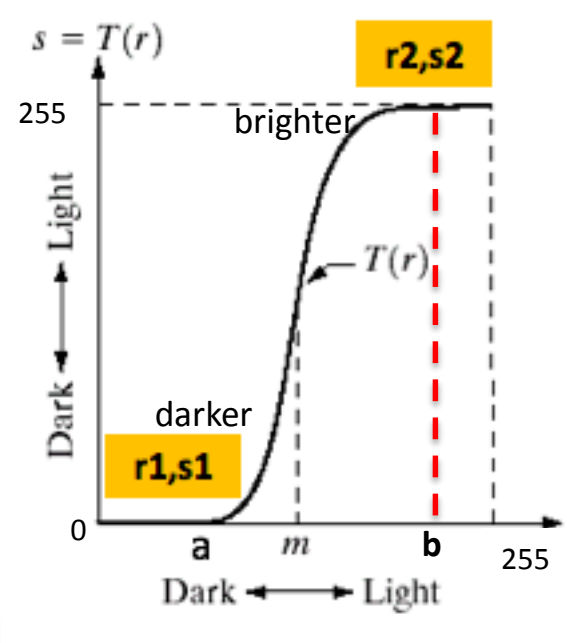

- *Contrast Streching* biasanya digunakan untuk menajamkan gambar
- **Contoh** : Pada grafik diatas diketahui misalnya a=90 , b =180 , m=100

Maka :

- Jika r diatas 180, maka nilai s akan semakin mendekati 255
- Jika r dibawah 90 maka nilai s akan menjadi 0
- Jika r diantara 90 dan 180 maka representasi dari T adalah
	- $\triangleright$  Jika r<100, maka s menjadi semakin mendekati 0 (gelap)
	- Jika r>100, maka s menjadi semakin mendekati 255 (terang)
- Citra dengan kekontrasan rendah bisa disebabkan oleh kurangnya pencahayaan, kurangnya rentang dinamis dari peralatan sensor citra, atau setting lensa yang salah pada saat pengambilan citra.
- $\triangleright$  Ide dibalik "contrast stretching" adalah meningkatkan rentang dinamis tingkat keabuan dari citra.

*Contrast streching* → Piksel yang terang akan semakin terang dan piksel yang gelap akan semakin gelap : **higher contrast image**

## **Fungsi Contrast Streching**

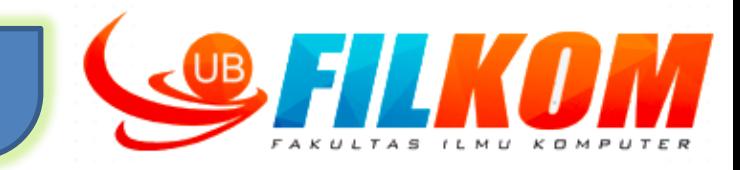

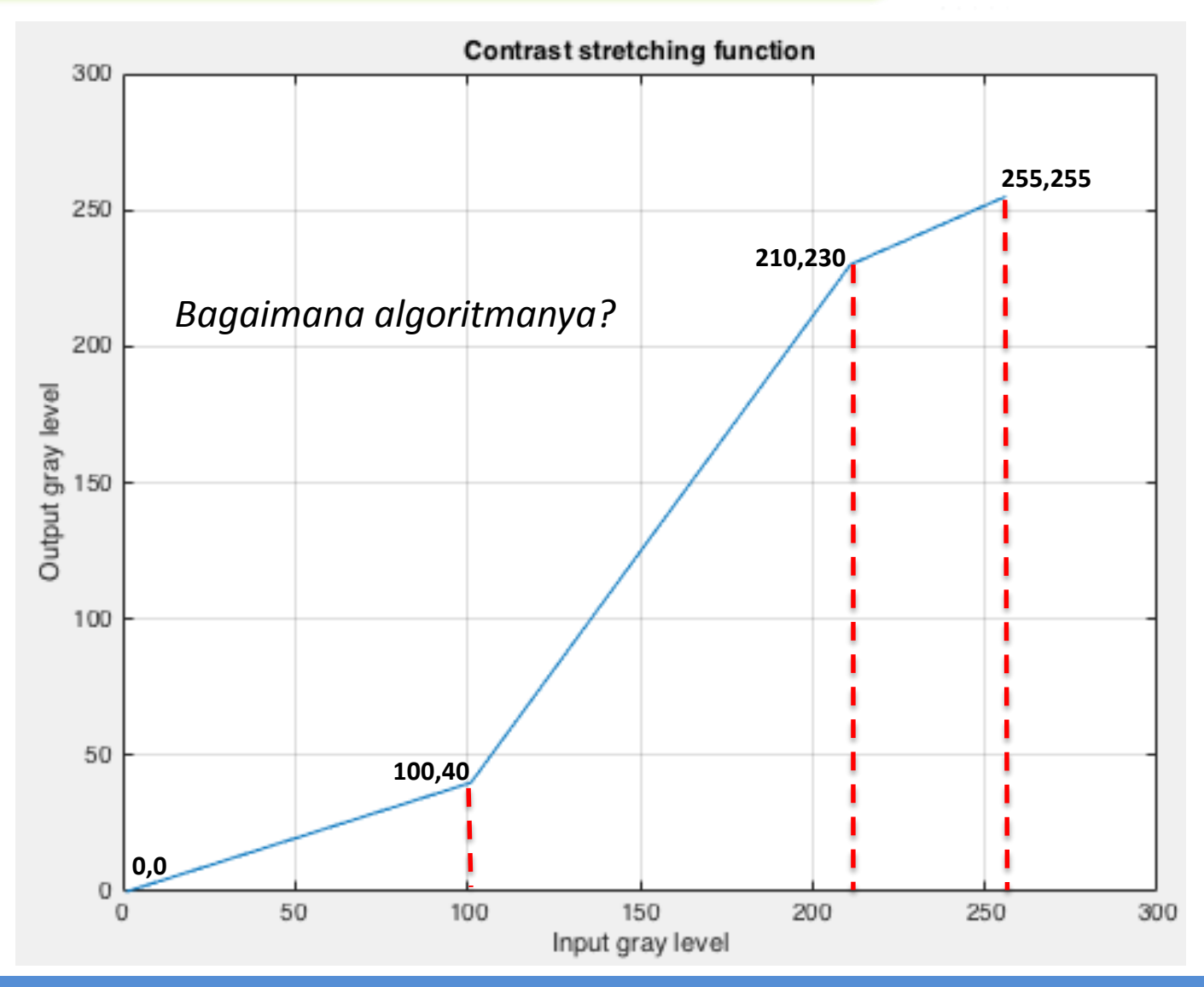

## **Hasil Fungsi Contrast Streching**

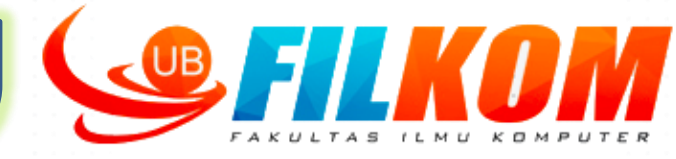

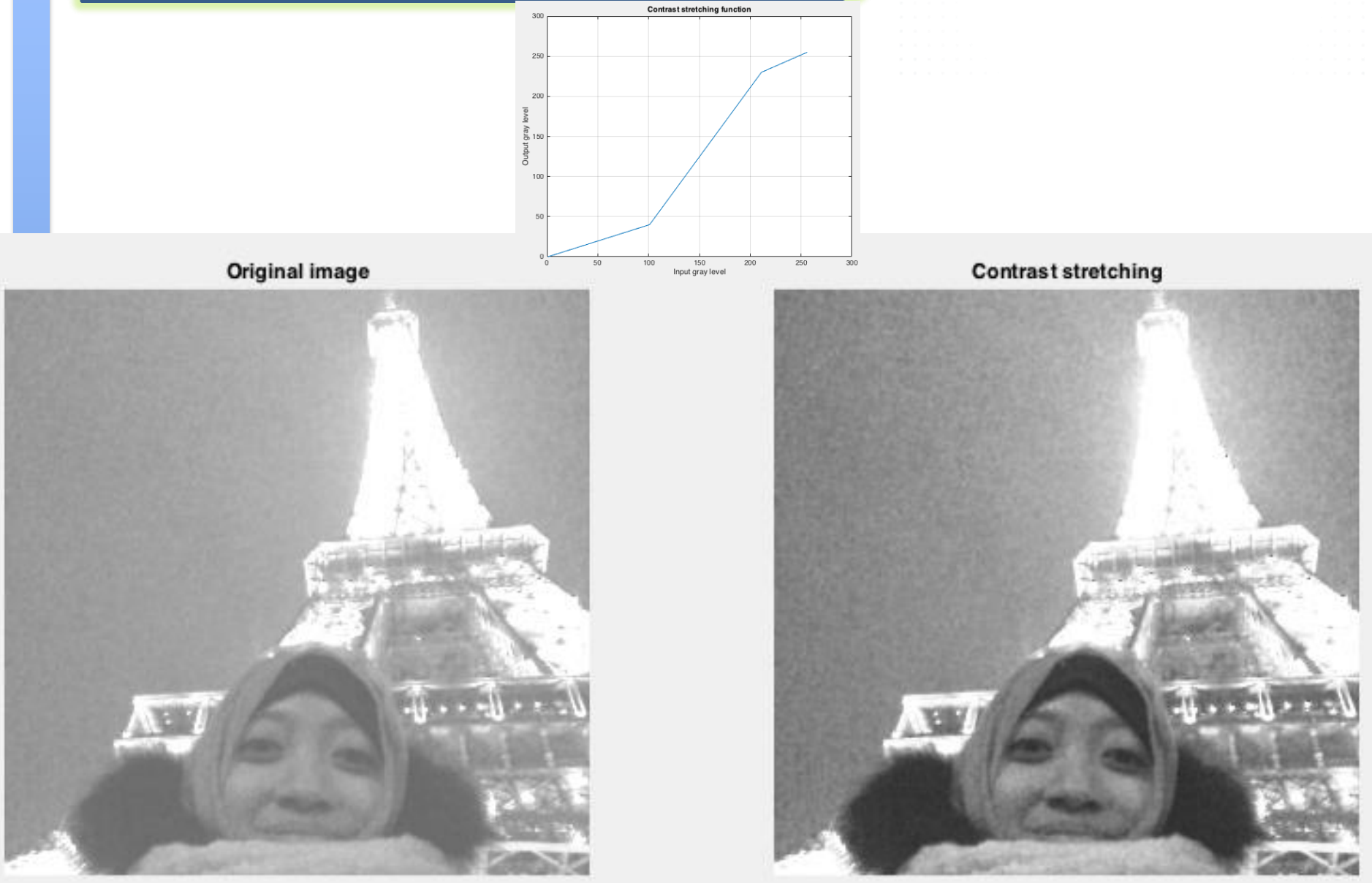

#### **Thresholding**

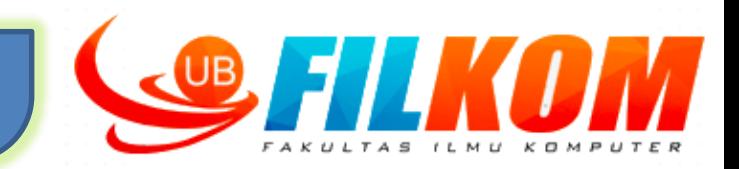

- Thresholding adalah sebuah **proses mengubah citra keabuan menjadi citra biner**
- Thresholding merupakan teknik sederhana yang biasa diterapkan untuk **segmentasi citra,** sebagai bentuk dari teknik *prepocessing* citra

#### Contoh citra biner hasil *thresholding*

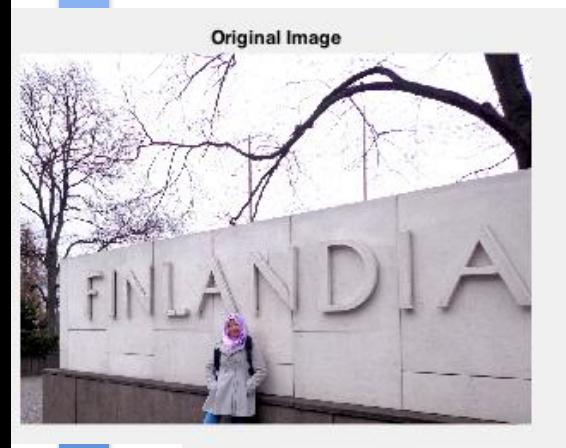

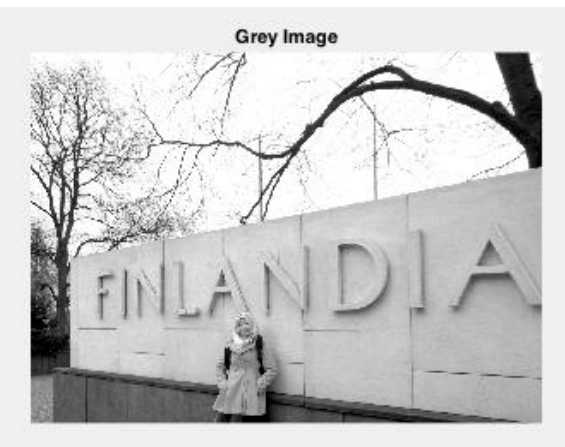

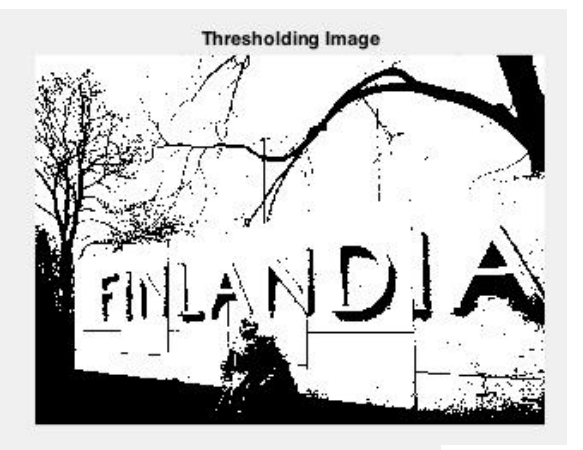

**Original Image** 

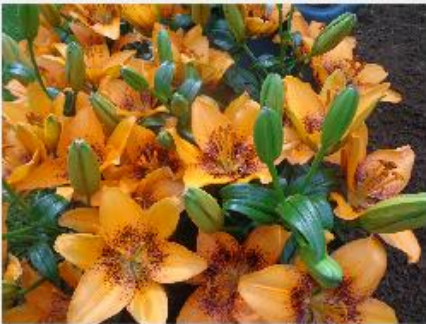

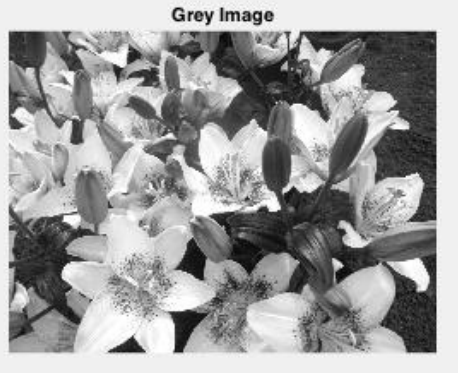

**Thresholding Image** 

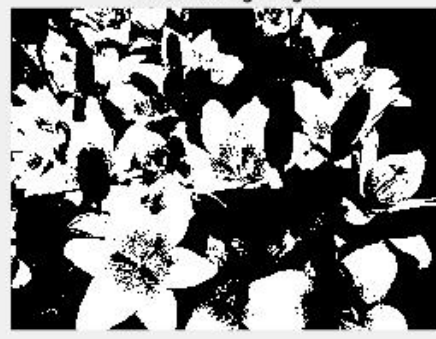

#### **Contoh Proses Thresholding**

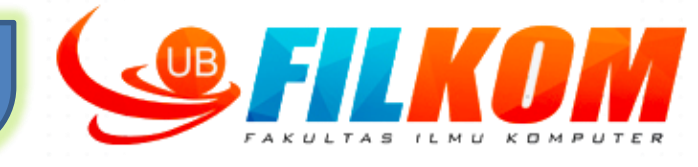

```
abu2 = warna2abu('text.jpg');
[a, b] = size(abu2); threshold = 175; % nilai ini bisa berubah
binary = zeros(a,b); \frac{1}{2} inisialisasi
for baris=1:a
    for kolom=1:b
        if abu2(baris, kolom) >= threshold
             binary(baris, kolom) = 255;
        else
             binary(baris, kolom) = 0;
        end
    end
End
                                             Dalam contoh ini thresholding bisa digunakan
```
#### 1.3.3 Imaging in the Ultraviolet Band

Applications of ultraviolet "light" are varied. They include lithogra inspection, microscopy, lasers, biological imaging, and astronomical We illustrate imaging in this band with examples from microscopy a

Ultraviolet light is used in fluorescence microscopy, one of the ing areas of microscopy. Fluorescence is a phenomenon discovere dle of the nineteenth century, when it was first observed that fluorspar fluoresces when ultraviolet light is directed upon it. T light itself is not visible, but when a photon of ultraviolet radiation an electron in an atom of a fluorescent material, it elevates the electr energy level. Subsequently, the excited electron relaxes to a lower lo light in the form of a lower-energy photon in the visible (red) light basic task of the fluorescence microscope is to use an excitation light

untuk mengubah gambar text berwarna ke dalam gambar text hitam-putih. Text hitam putih tersebut bisa digunakan untuk pengolahan bahasa alami, *text mining*, dsb

#### 1.3.3 Imaging in the Ultraviolet Band

Applications of ultraviolet "light" are varied. They include lithogra inspection, microscopy, lasers, biological imaging, and astronomical We illustrate imaging in this band with examples from microscopy a

Ultraviolet light is used in fluorescence microscopy, one of the ing areas of microscopy. Fluorescence is a phenomenon discovere dle of the nineteenth century, when it was first observed that fluorspar fluoresces when ultraviolet light is directed upon it. T light itself is not visible, but when a photon of ultraviolet radiation an electron in an atom of a fluorescent material, it elevates the electr energy level. Subsequently, the excited electron relaxes to a lower le light in the form of a lower-energy photon in the visible (red) light that task of the fluorescence microscope is to use an excitation light

#### *Gray Level Slicing*

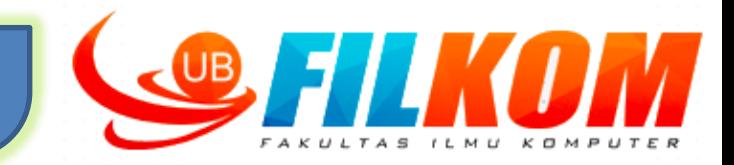

Terkadang diperlukan untuk menonjolkan rentang tertentu dari tingkat keabuan yang ada dalam citra. Misalnya, menonjolkan gumpalan air yang ada pada citra satelit dan menonjolkan cacat yang ada pada citra sinar X.

> Salah satu cara yang bisa dilakukan adalah dengan menampilkan secara lebih terang semua tingkat keabuan dalam range yang ingin ditonjolkan, dan menampilkan secara lebih gelap semua tingkat keabuan lainnya.

> > Cara lain adalah dengan menampilkan secara lebih terang semua tingkat keabuan dalam range yang ingin ditonjolkan, dengan tetap mempertahankan proporsi tingkat keabuan lainnya.

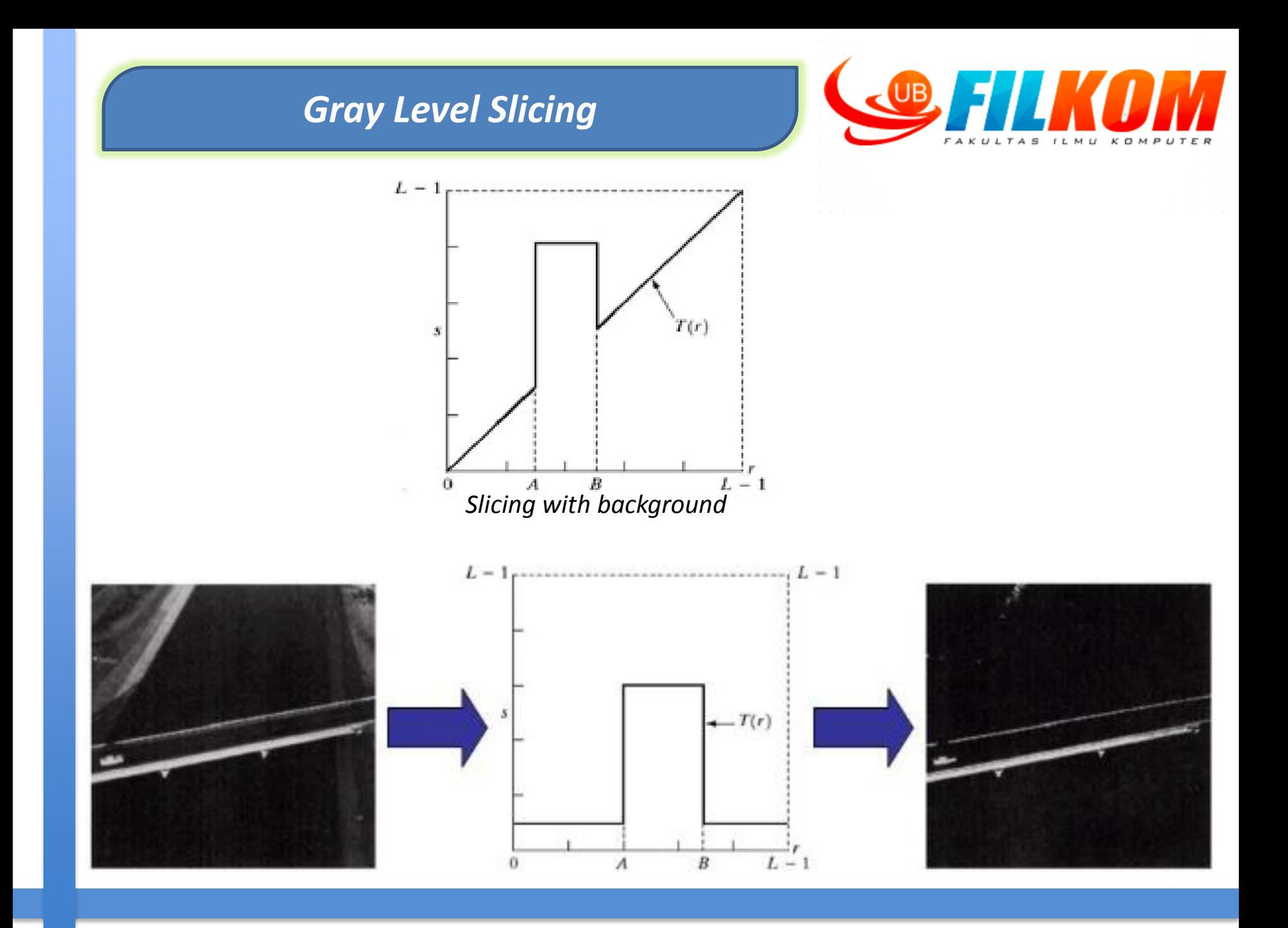

#### **Contoh Hasil** *Gray Level Slicing*

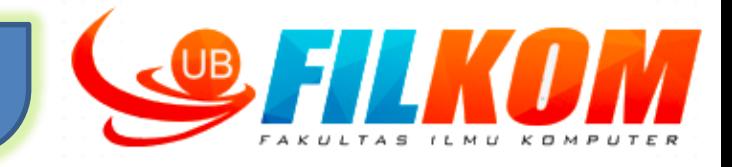

```
abu2=imread(warna2abu('finlandia.jpg'));
z = abu2;[m,n]=size(abu2);mask = (z > 5) & (z < 120);z(maxk) = 255;Imshow(z,[])
```
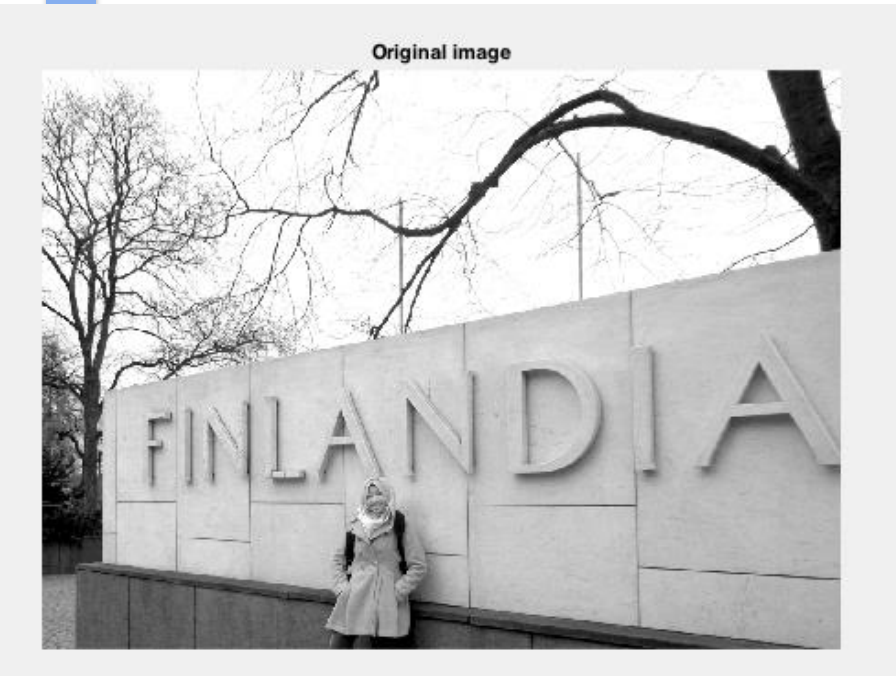

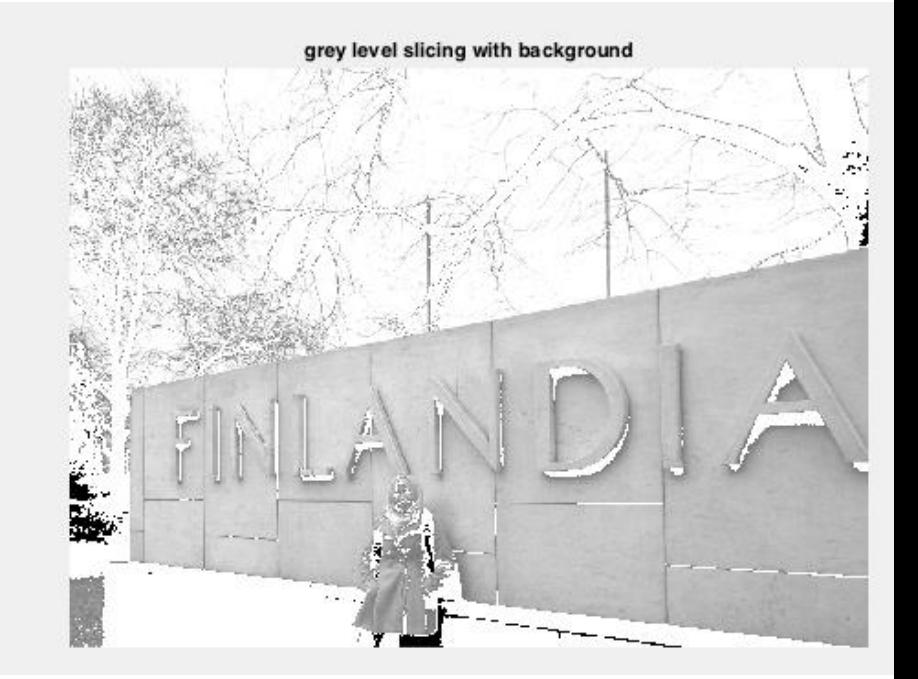

#### **Contoh Hasil** *Gray Level Slicing*

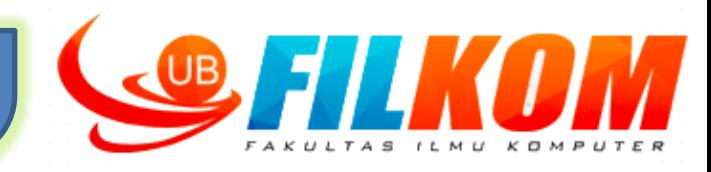

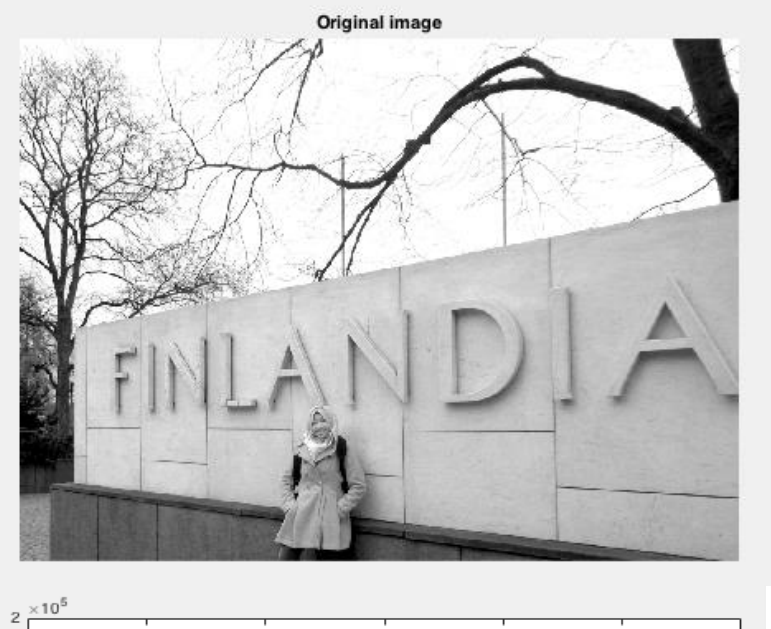

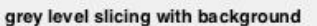

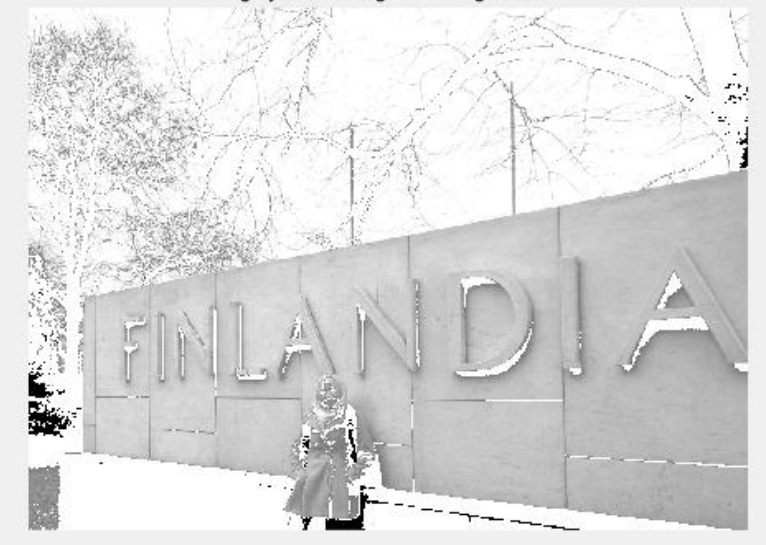

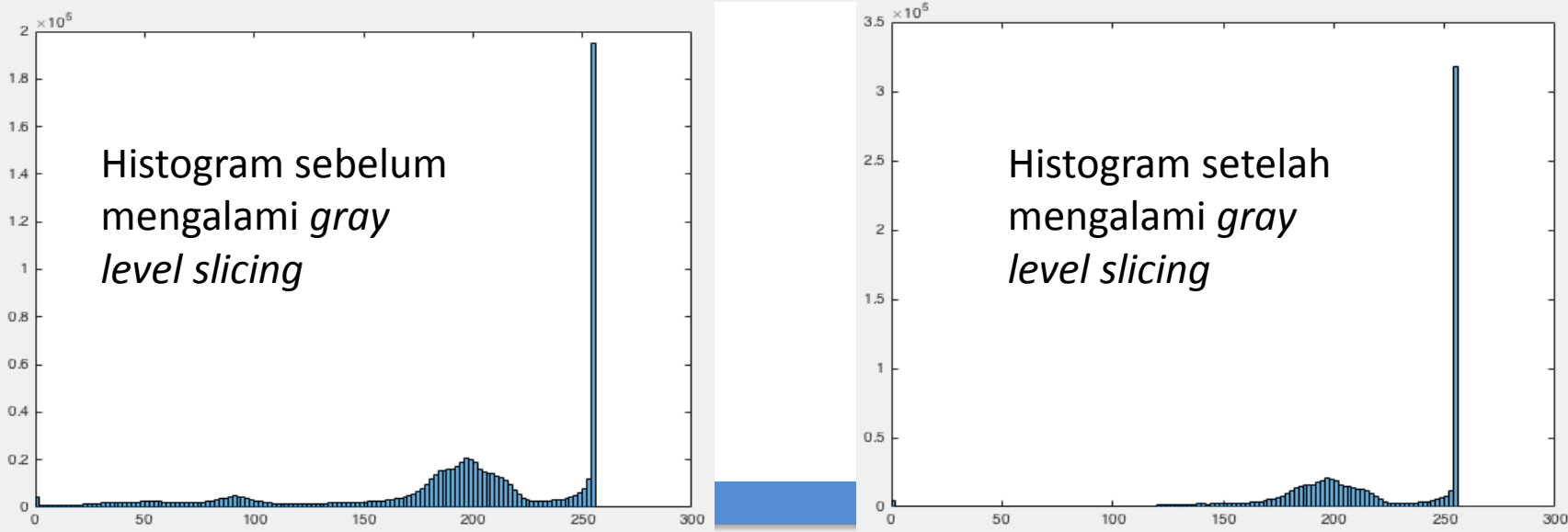

#### *Bit-Plane Slicing*

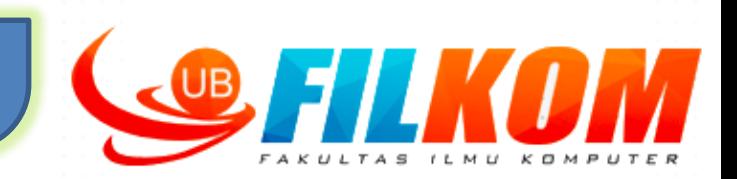

- $\triangleright$  Selain menonjolkan range tingkat keabuan tertentu, terkadang diperhatikan juga bagaimana menonjolkan kontribusi dari bit tertentu pada kemunculan citra.
- $\triangleright$  Misalkan intensitas tiap piksel dalam citra dinyatakan dengan 8 bit. Sehingga citra tersusun atas 8 bidang 1-bit, mulai dari bidang bit 0 untuk "least significant bit" (LSB) sampai bidang bit 7 untuk "the most significant bit" (MSB).

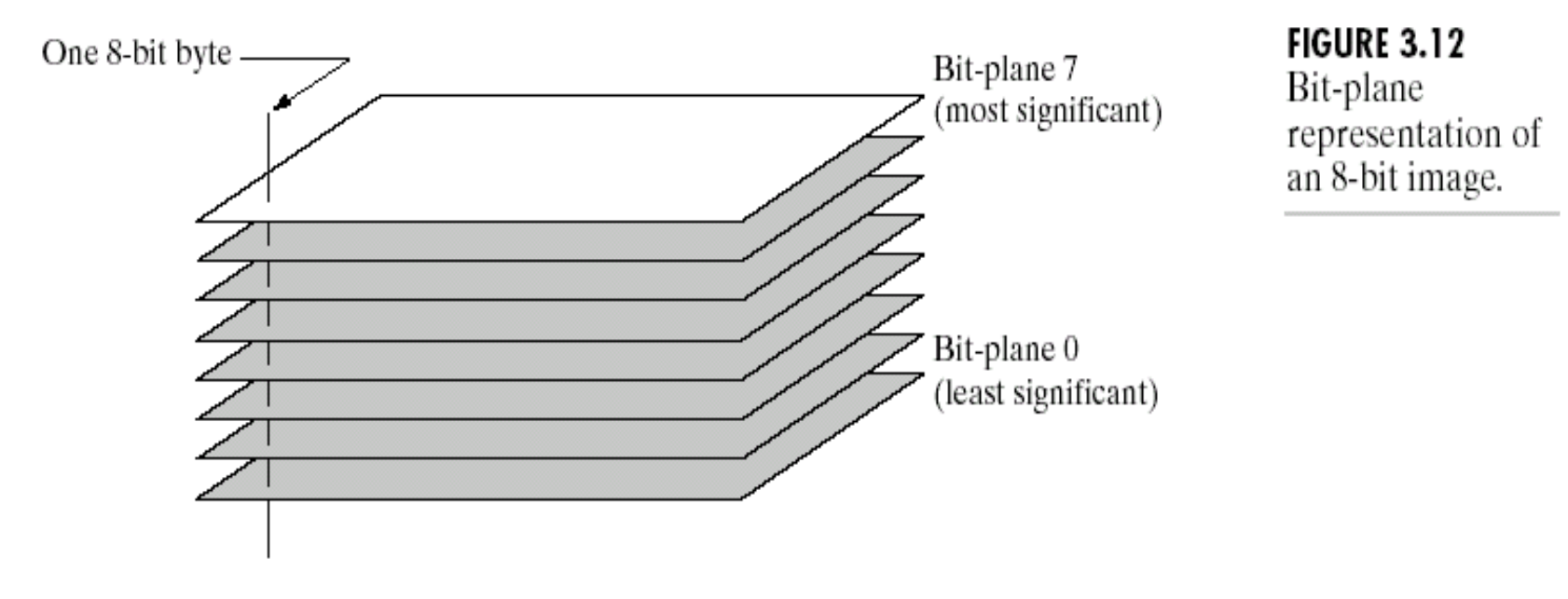

 $\triangleright$  Biasa digunakan untuk teknik kompresi pada gambar.

#### **Proses Pada** *Bit-Plane Slicing*

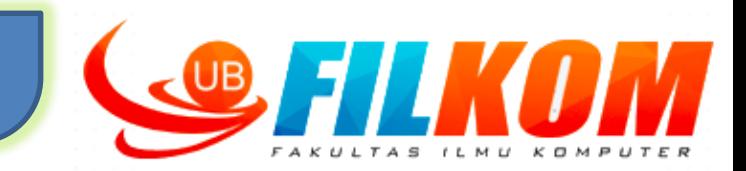

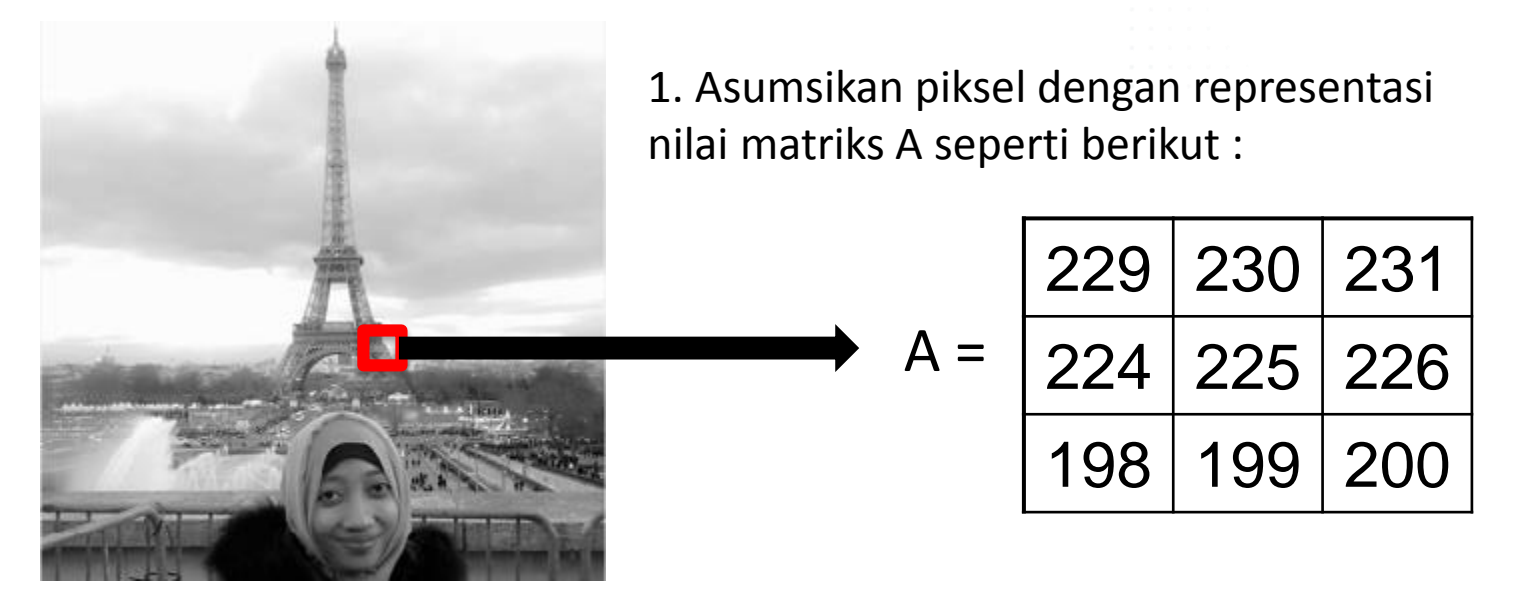

2. Ubah nilai intensitas matrix A ke dalam bentuk biner. Misalnya untuk 229 dibuah ke dalam biner menjadi 11100101. Jadi dalam 1 piksel gambar terdiri dari 8 bit biner.

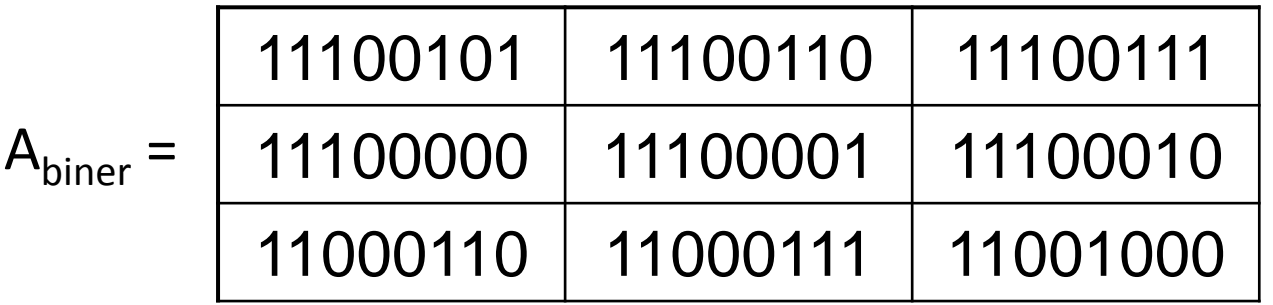

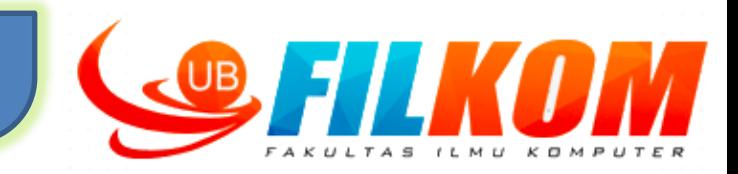

## **Bit-plane 1**

Untuk Citra 1-bit plane mengandung bit terendah (LSB) dari keseluruhan nilai yang ada di dalam piksel

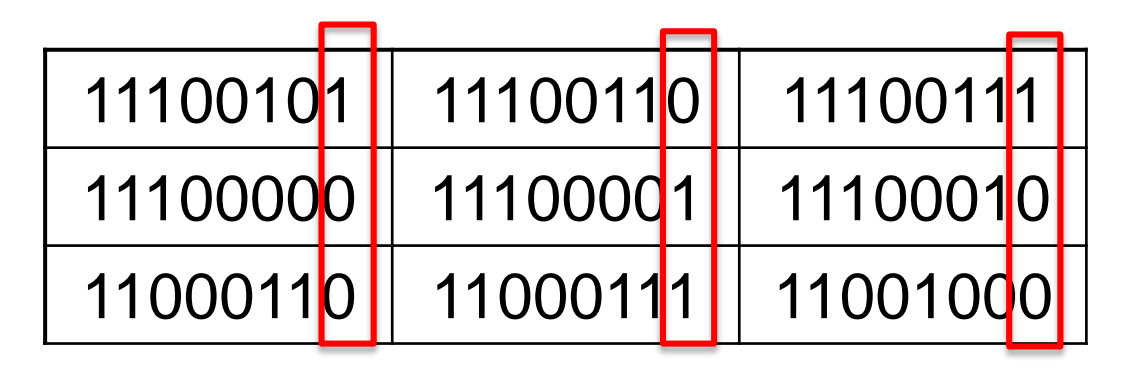

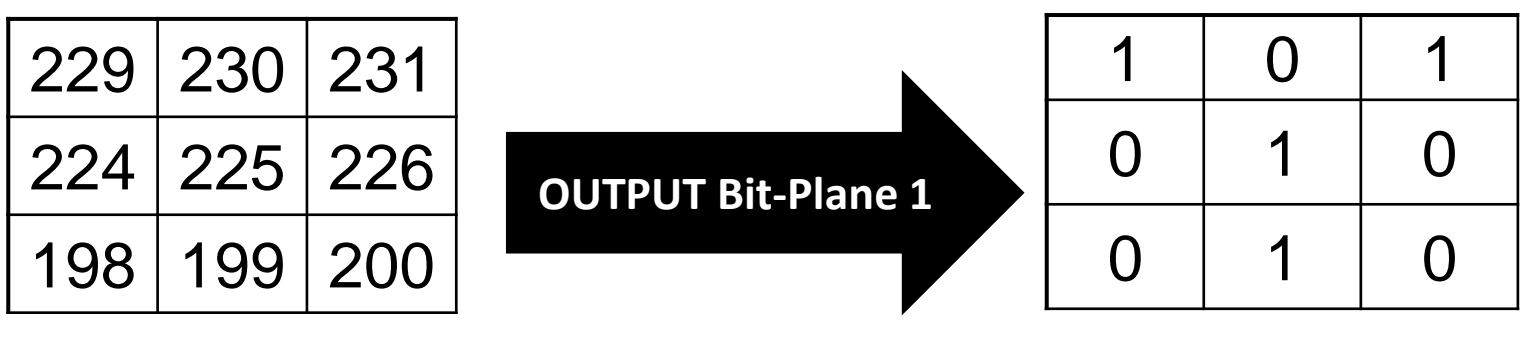

Citra Awal Citra Akhir

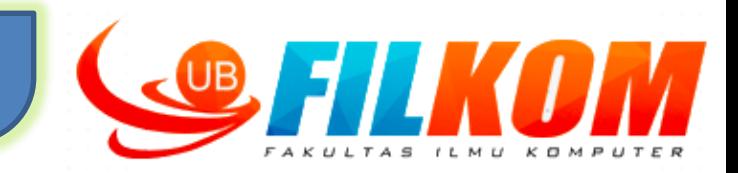

## **Bit-plane 8**

Untuk Citra 8-bit plane mengandung bit tertinggi (MSB) dari keseluruhan nilai yang ada di dalam piksel

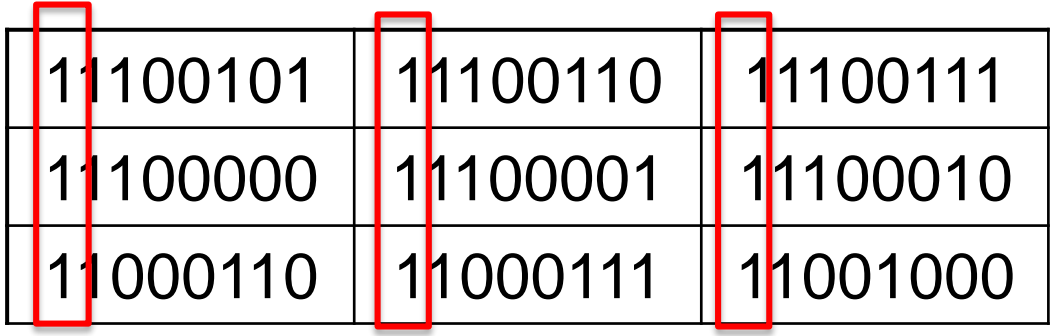

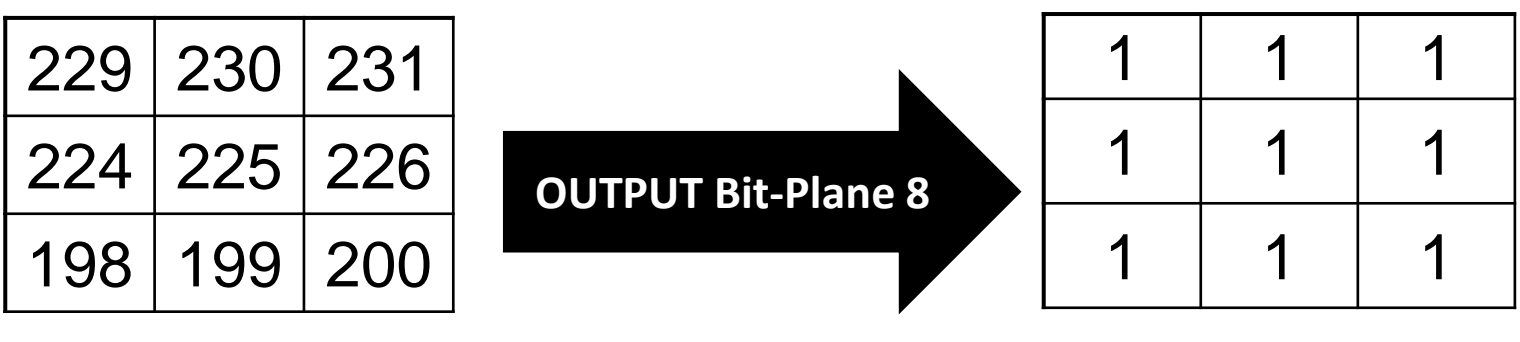

Citra Awal Citra Akhir

#### **Contoh Hasil dari** *Bit-Plane Slicing*

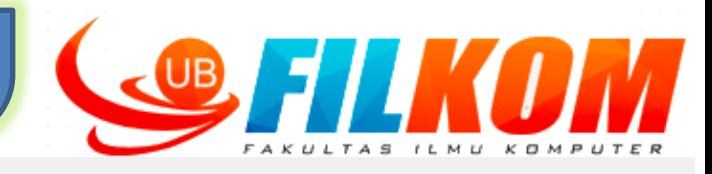

Original 8 bit image

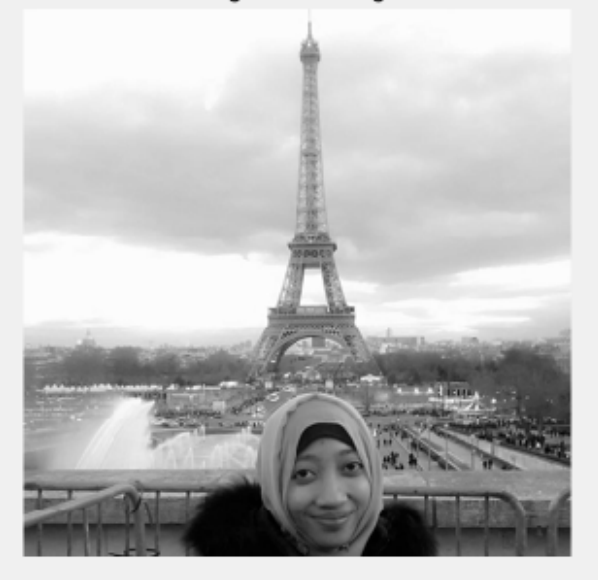

Bitplane 1

Bitplane 5

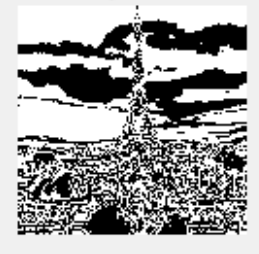

Bitplane 2

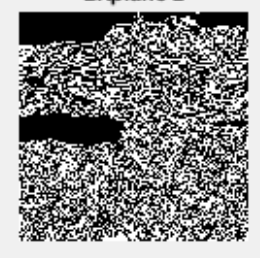

Bitplane 6

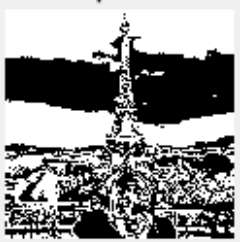

Bitplane 3

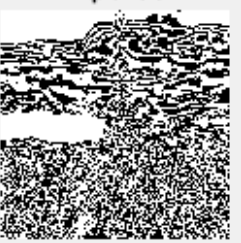

Bitplane 7

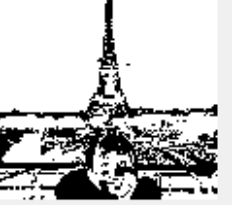

Bitplane 4

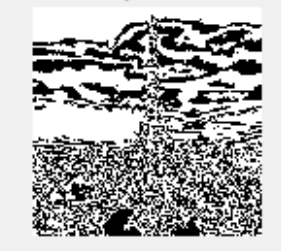

Bitplane 8

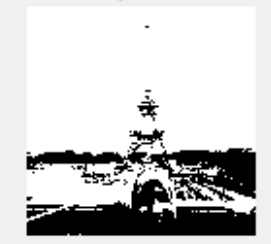

#### **Pemrosesan Histogram**

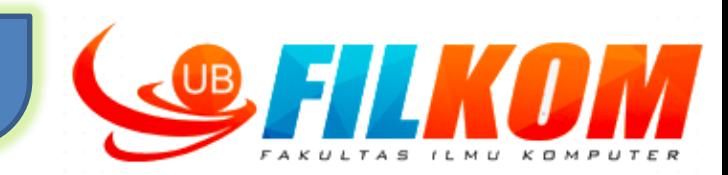

 $\triangleright$  Kita sudah membahasa definisi secara umum dari Histogram pada pertemuan ke-2 Histogram adalah dasar dari sejumlah teknik pemrosesan citra pada domain spasial, seperti perbaikan, kompresi dan segmentasi citra.

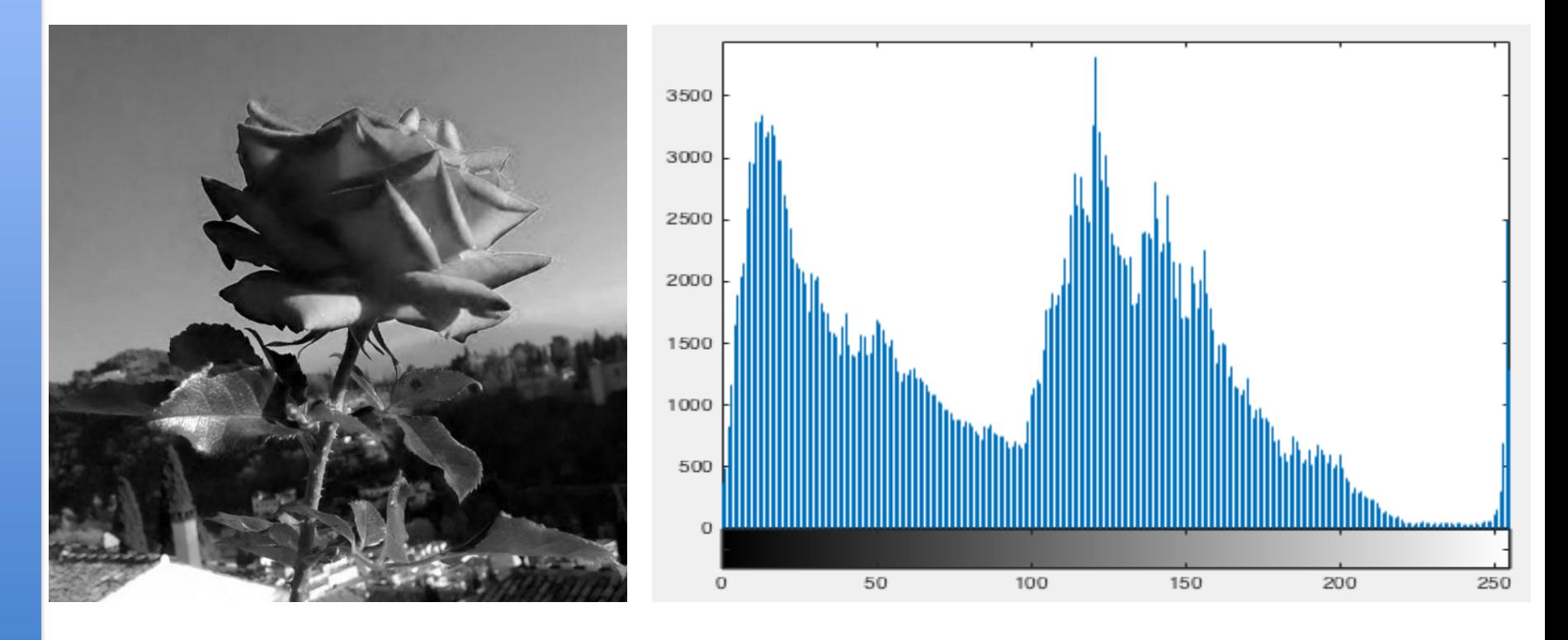

 $\triangleright$  Histogram digunakan untuk melihat frekuensi kemunculan suatu nilai intensitas pixel melalui grafik (bar).

#### **Normalisasi Histogram**

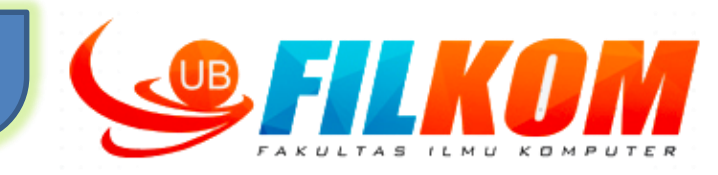

**Normalisasi histrogram**

dilakukan dengan membagi setiap nilai  $n_k$  dengan total jumlah piksel dalam citra, yang dinyatakan dengan n. Histogram yang sudah dinormalisasi dinyatakan dengan p(r<sub>k</sub>)= n<sub>k</sub>/MN, untuk k=0,1,…,L-1.

- $\triangleright$  p(r<sub>k</sub>) menyatakan estimasi probabilitas kemunculan tingkat keabuan r<sub>k</sub>. Jumlah dari semua komponen **"normalized histogram" sama dengan 1**
- $\triangleright$  r<sub>k</sub> adalah tingkat keabuan ke-k
- $\triangleright$  n<sub>k</sub> adalah jumlah piksel dalam citra yang memiliki tingkat keabuan  $r_k$

#### **Rumus normalisasi histogram :**

 $p(r_k)$  $\overline{n}_k$ **MN** 

*p(r<sup>k</sup> )*  $n_k$ 0 1 255 *Bentuk histogram 8 bit grey level*

 $\triangleright$  Sumbu horisontal dari histogram menyatakan nilai tingkat keabuan r<sub>k</sub>. Sumbu vertikal menyatakan nilai dari h(r<sub>k</sub>)=n<sub>k</sub> atau p(r<sub>k</sub>) = n<sub>k</sub>/n (jika nilainya dinormalisasi).

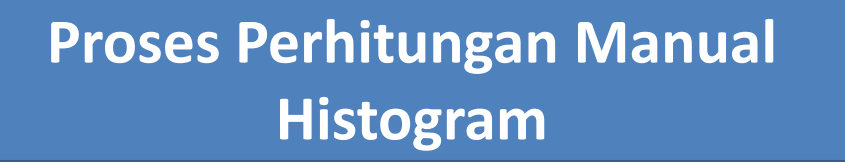

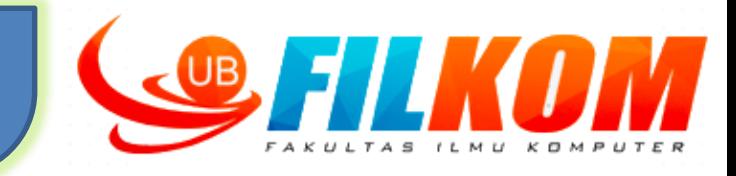

**Contoh :**

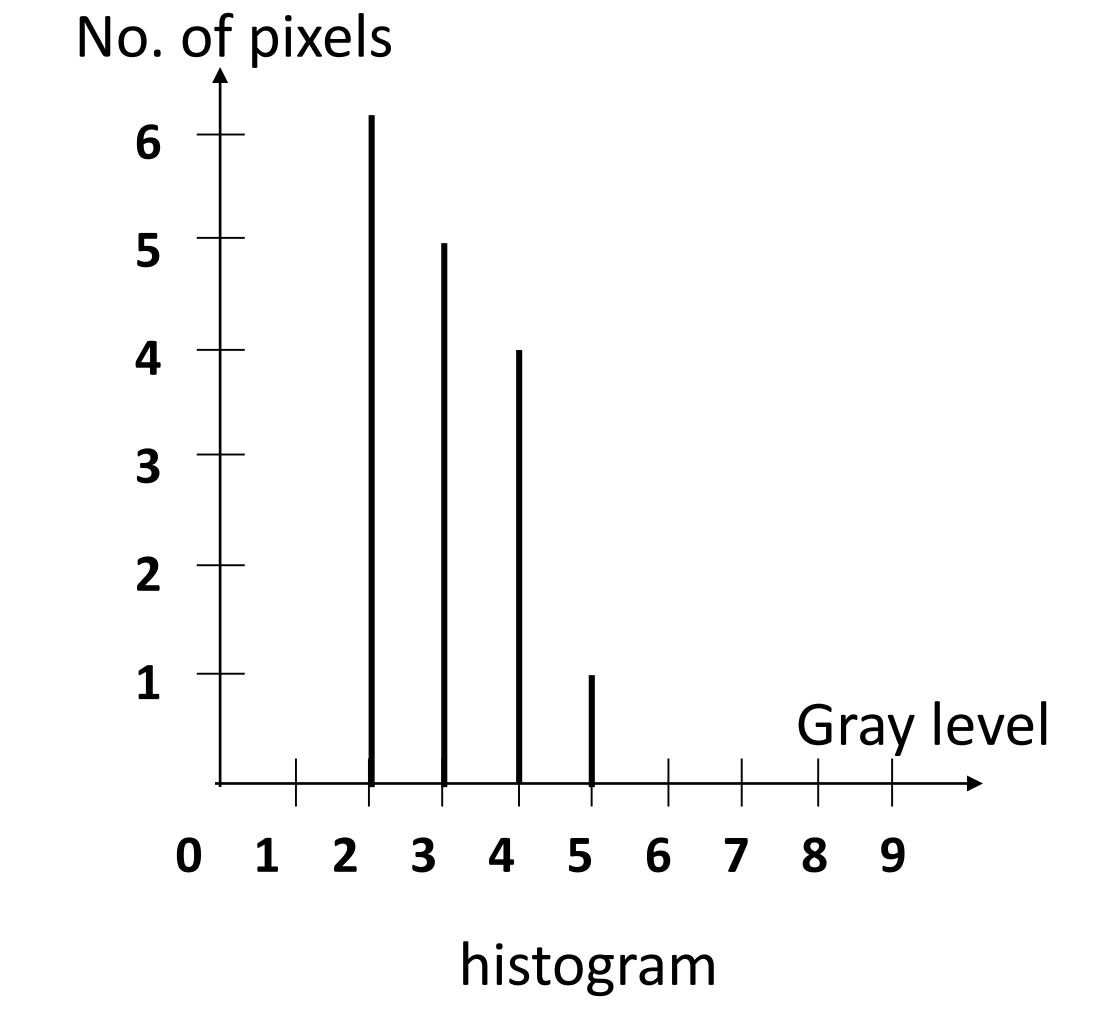

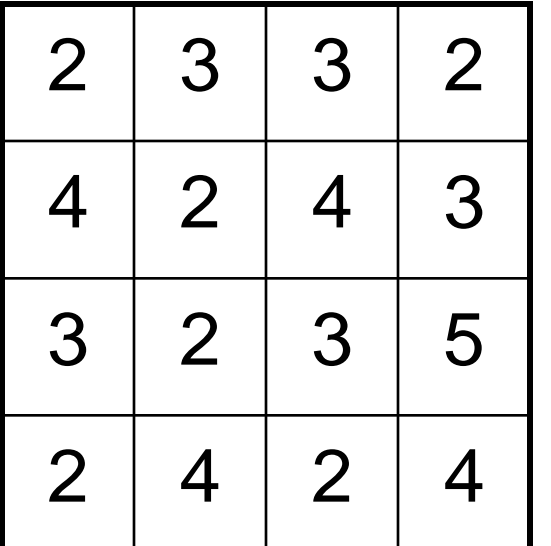

4x4 image Gray scale =  $[0,9]$ 

#### **Histogram Equalization**

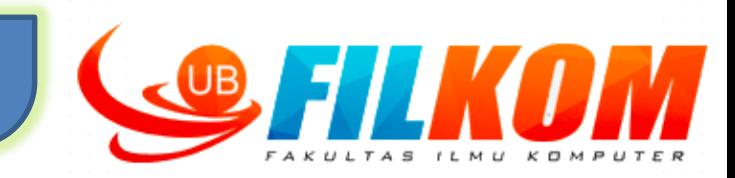

- **\*** "Histogram equalization" digunakan untuk memperlebar range tingkat keabuan, sehingga akan meningkatkan kekontrasan citra.
- $\triangle$  Histogram Equalization disebut juga dengan perbaikan global

Transformasi citra menggunakan histogram *equalization* dijelaskan sebagai berikut:

$$
s_k = T(r_k) = \sum_{j=0}^k p_r(r_j)
$$
  
= 
$$
\sum_{j=0}^k \frac{n_j}{n}
$$
  
untuk k=0,1,2,...,L-1  
disebut "histogram equalization" atau "histogram linearization".

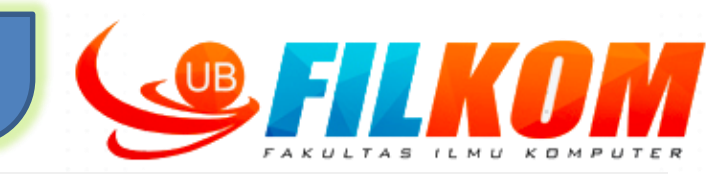

## **Histogram Equalization**

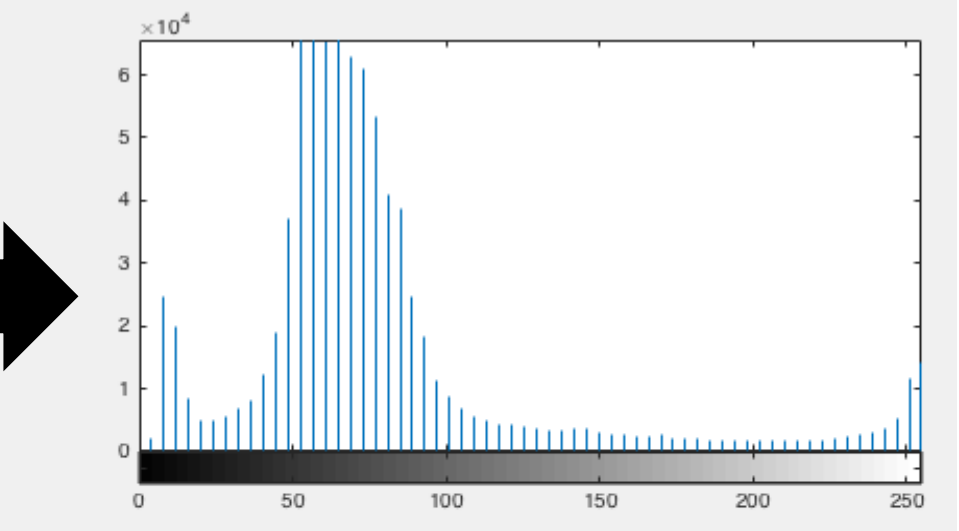

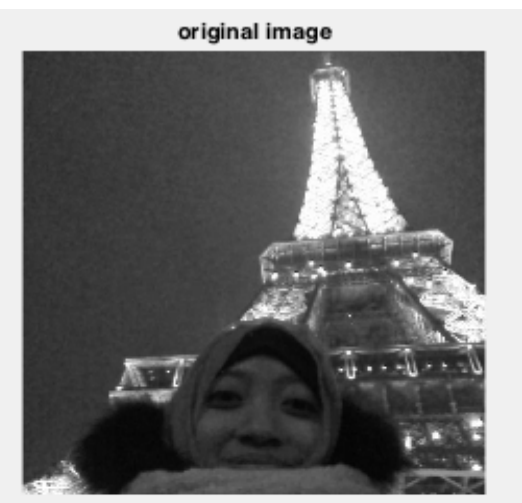

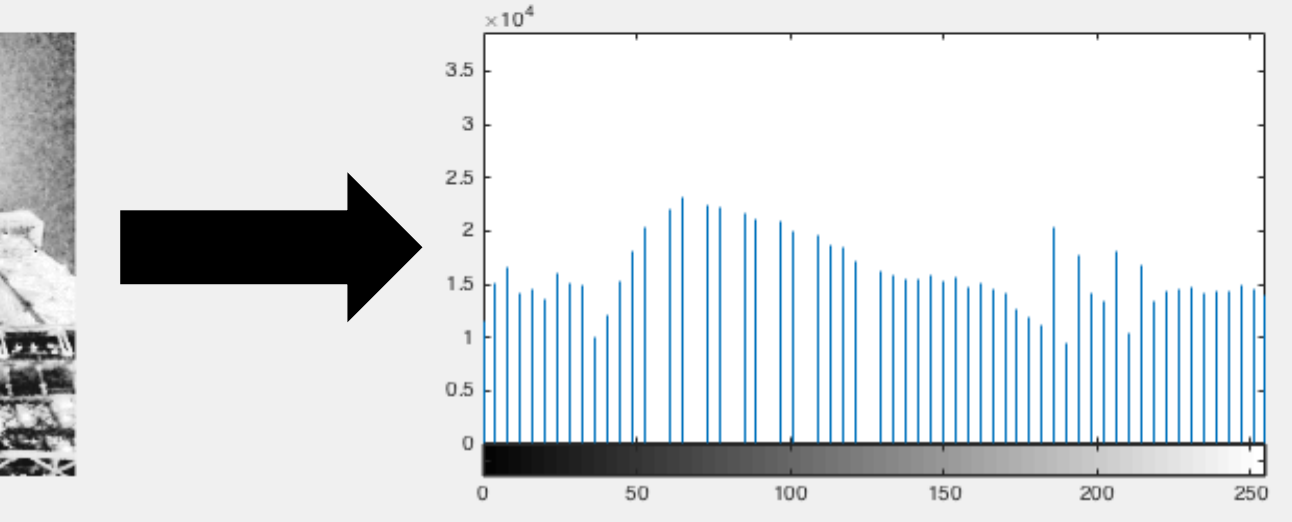

histogram equalization

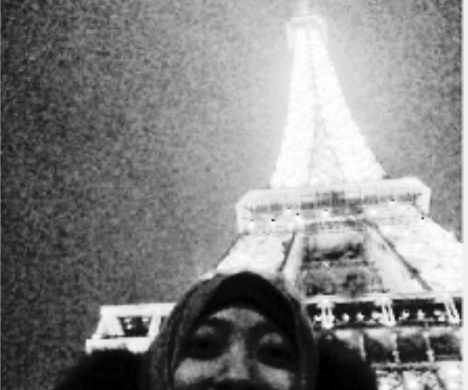

**Proses Perhitungan Manual Histogram Equalization**

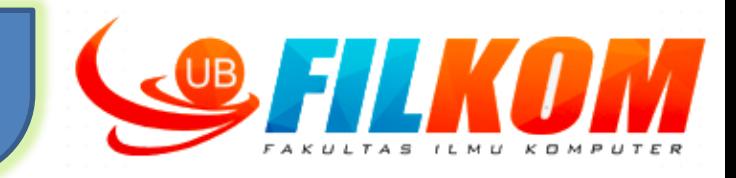

**Contoh :**

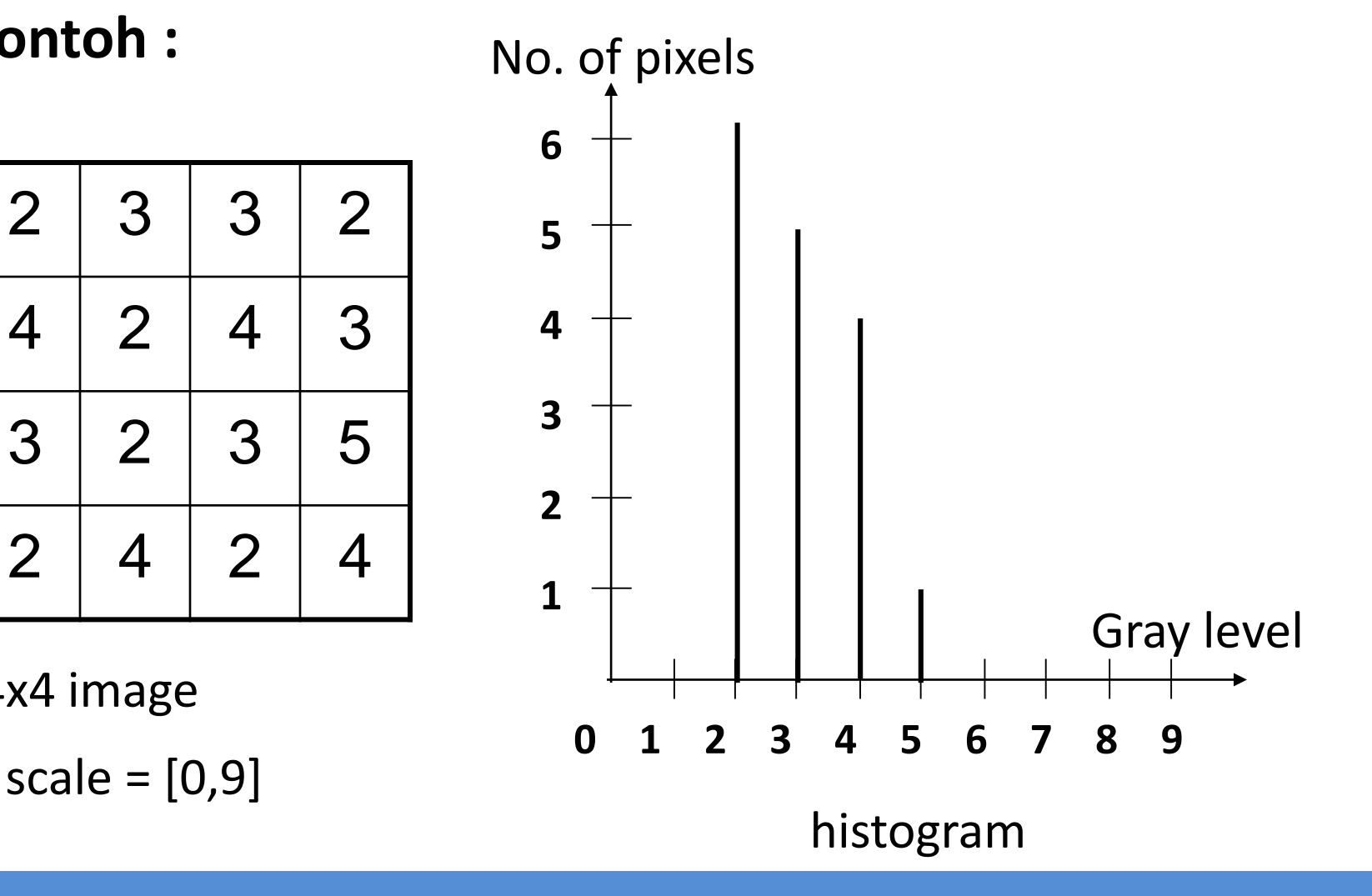

Gray scale =  $[0,9]$ 

4x4 image

# **Proses Perhitungan Manual Histogram Equalization**

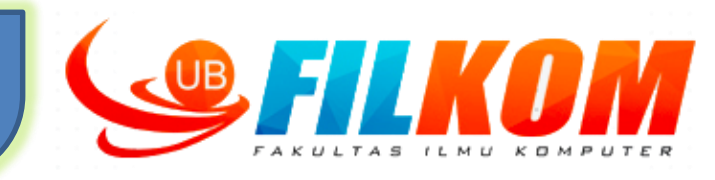

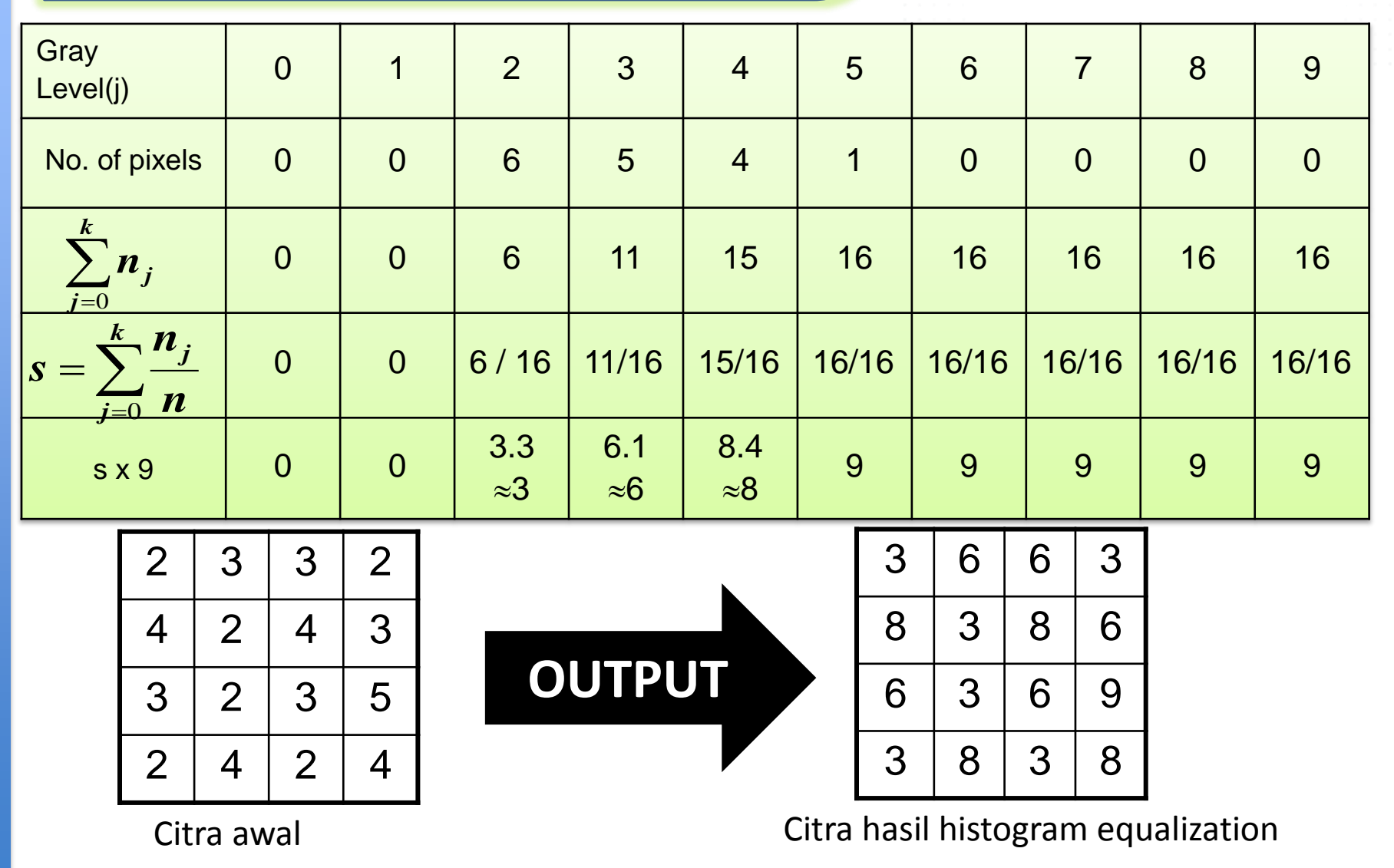

**Hasil Histogram dari Citra yang Telah Dilakukan** *Histogram Equalization*

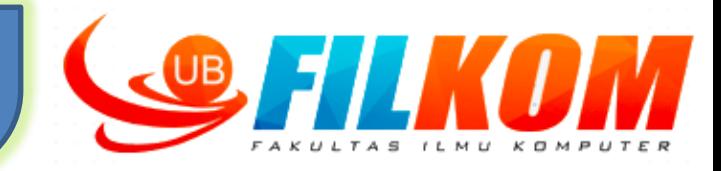

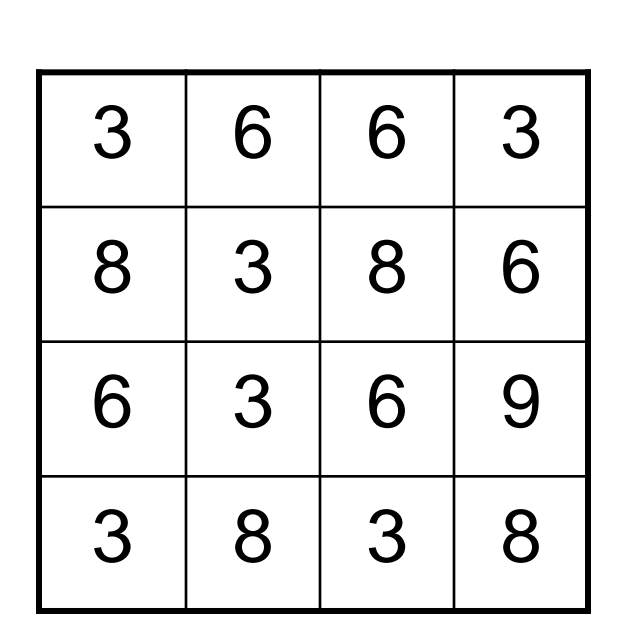

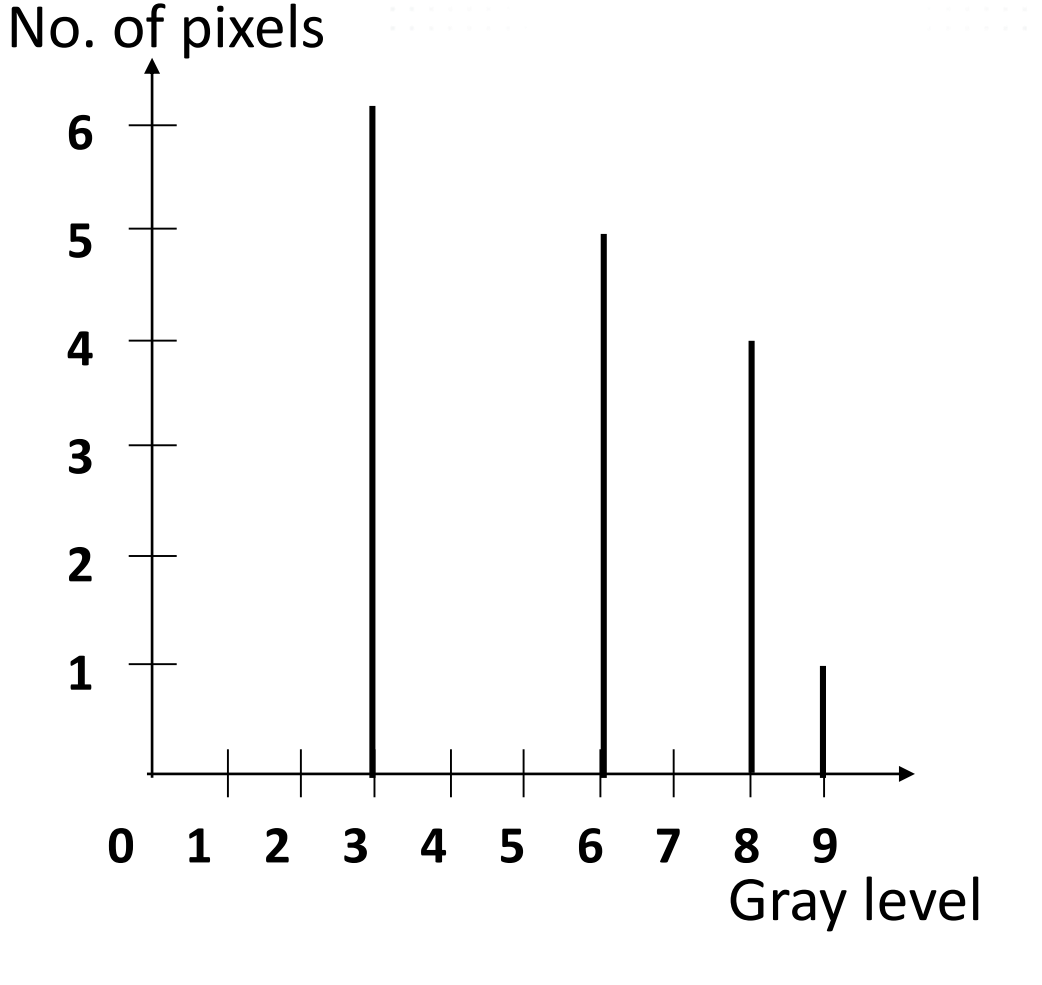

Output image Gray scale  $=[0,9]$ 

#### **Latihan : Histogram Equalization**

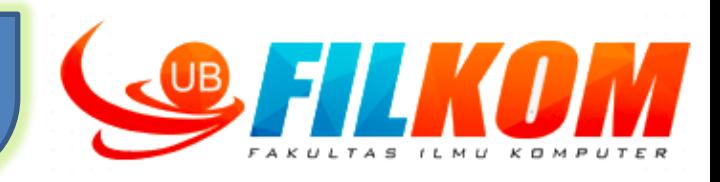

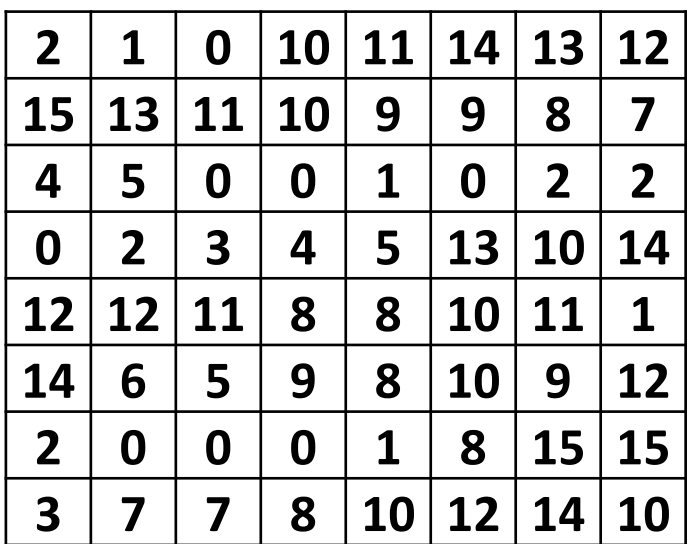

Ukuran gambar 8x8 Skala keabuan = [0,15] Buat histogram equalization dari citra ukuran 8x8 tersebut!

#### **Histogram Level Keabuan 4 bit**

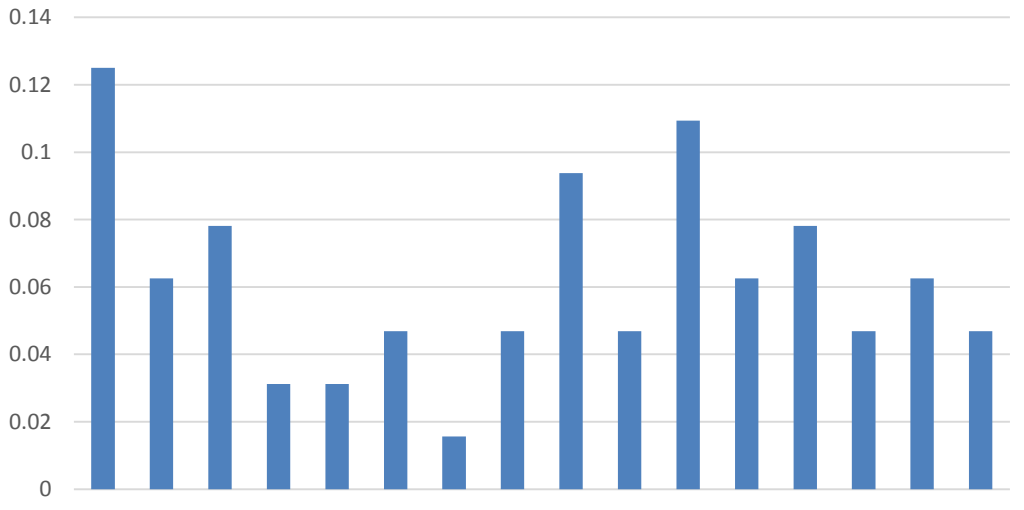

#### **Hasil Histogram Equalization**

Citra Gelap

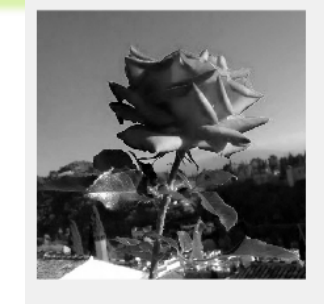

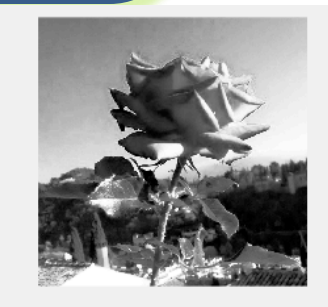

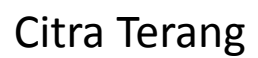

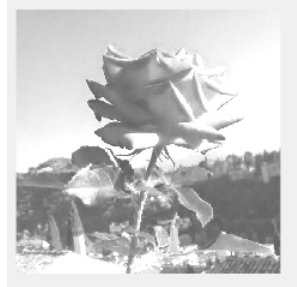

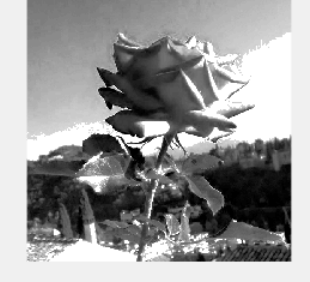

Kekontrasan Rendah

Kekontrasan Tinggi

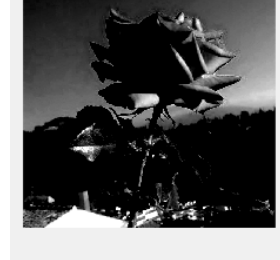

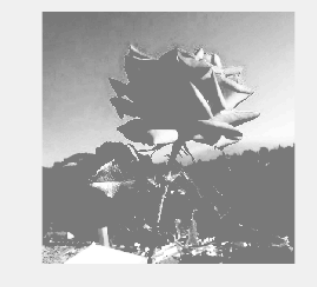

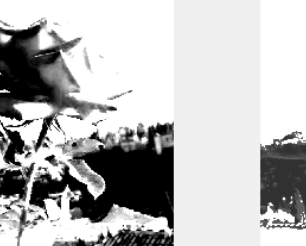

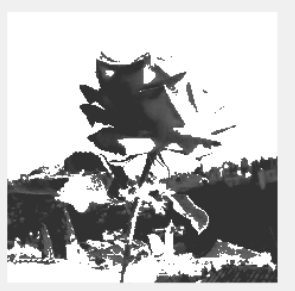

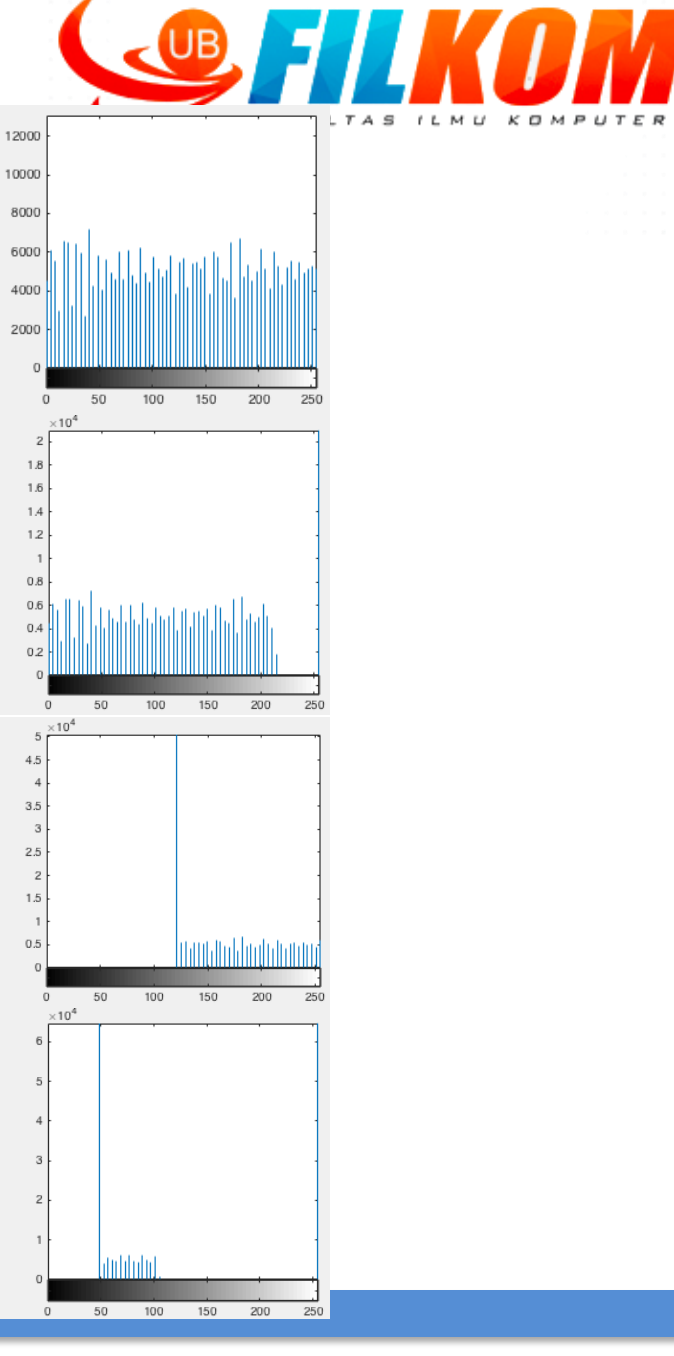

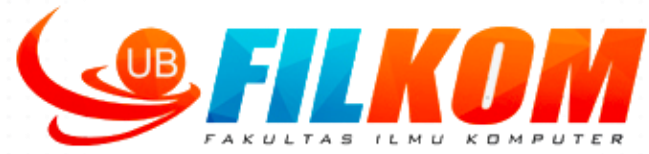

- Metode pemrosesan histogram yang sudah dibahas, yaitu **"histogram equalization" bersifat global**, karena piksel-piksel dimodifikasi menggunakan fungsi transformasi berbasis pada intensitas seluruh piksel pada citra.
- **Seringkali diperlukan perbaikan pada suatu daerah yang kecil di dalam citra.**
- $\triangleright$  Teknik "histogram equalization" dapat diterapkan untuk **perbaikan lokal**.

Caranya:

- 1. Definisikan daerah ketetanggaan (neighborhood)
- 2. Pada setiap lokasi piksel, histogram dari piksel-piksel dalam neighborhood dihitung.
- 3. Tentukan fungsi transformasi "histogram equalization" dan fungsi ini digunakan untuk memetakan intensitas piksel pada pusat neighborhood.
- 4. Ulangi langkah 2–3 untuk seluruh piksel dalam citra.

#### **Contoh :**

terdapat citra dengan 4 level keabuan dan ukuran citra 3x3 sebagai berikut :

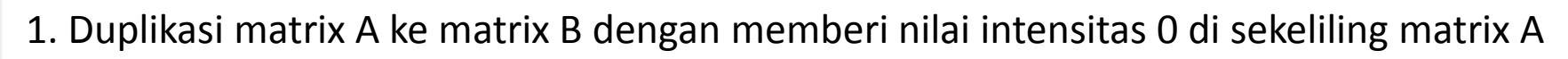

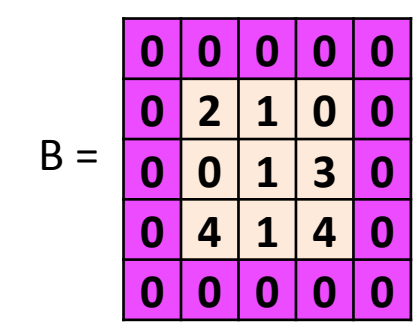

2. Ambil matrix 3x3 dari matrix B dari posisi pertama (1,1)

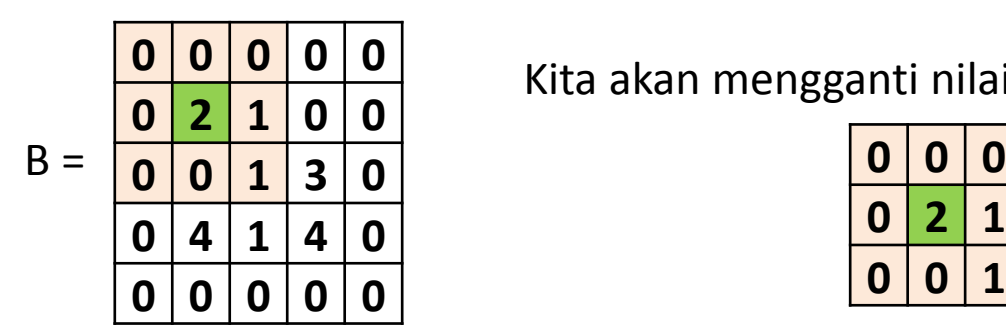

Kita akan mengganti nilai 2 dengan nilai baru

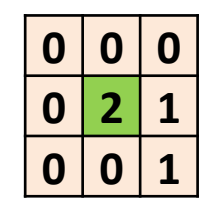

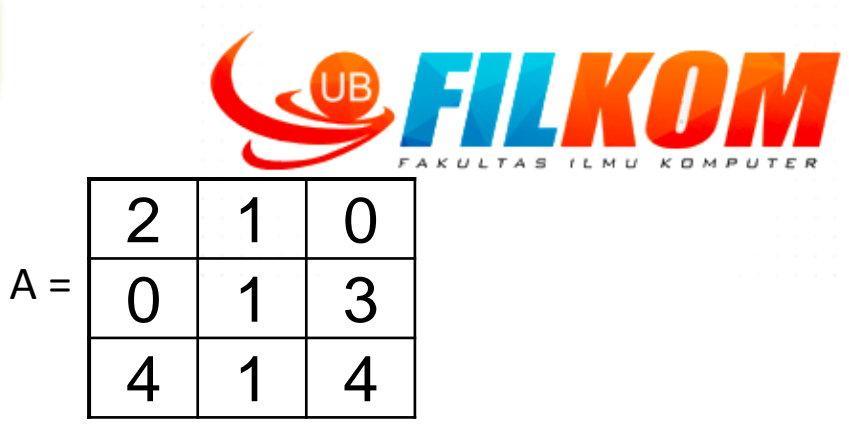

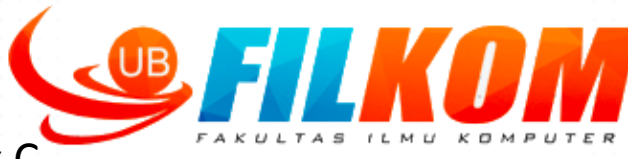

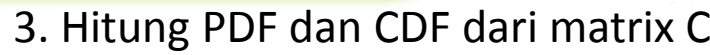

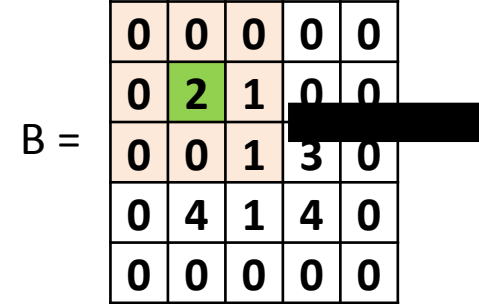

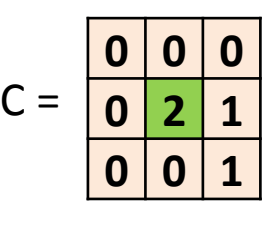

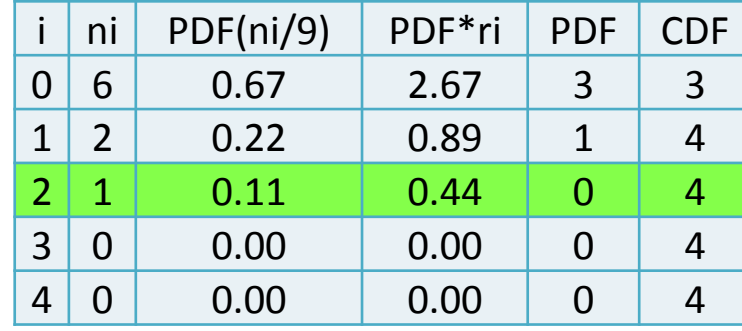

4. Nilai 2 diganti dengan hasil CDF = 4 pada matrik

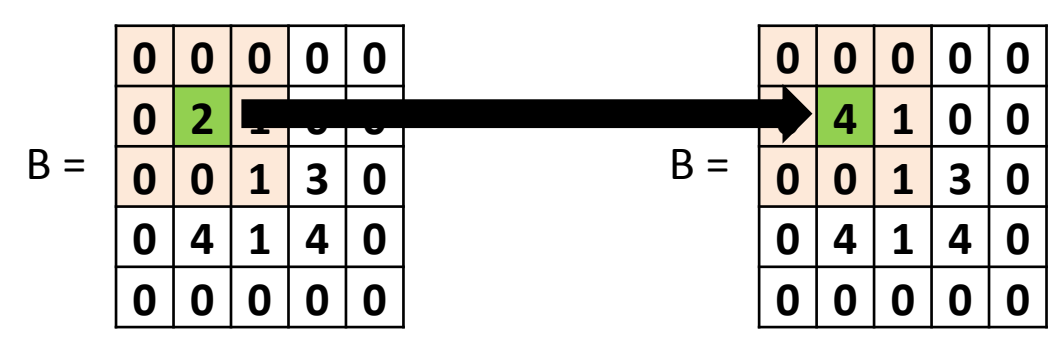

5. Lakukan perhitungan 3-5 untuk menghitung semua nilai intensitas di matrix A

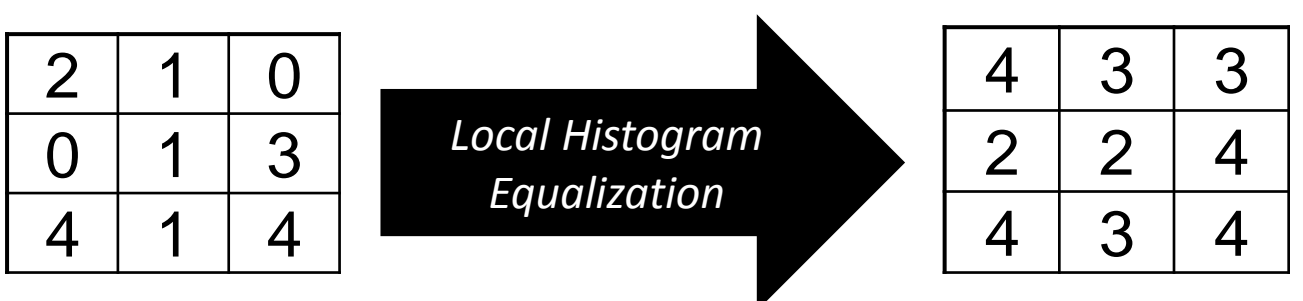

*angeljohnsy.*

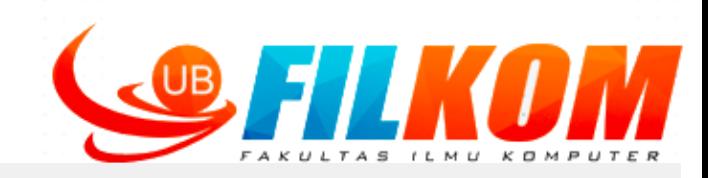

#### Sebelum Local Histogram Equalization

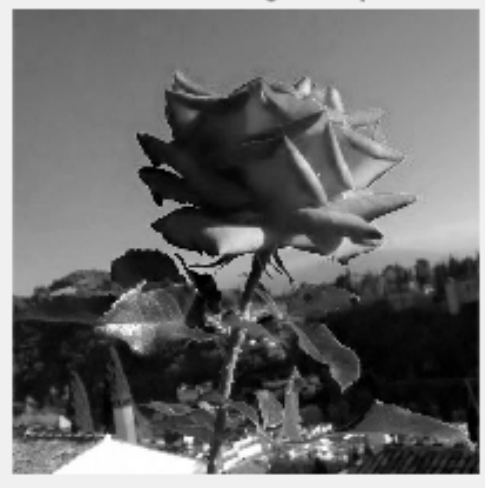

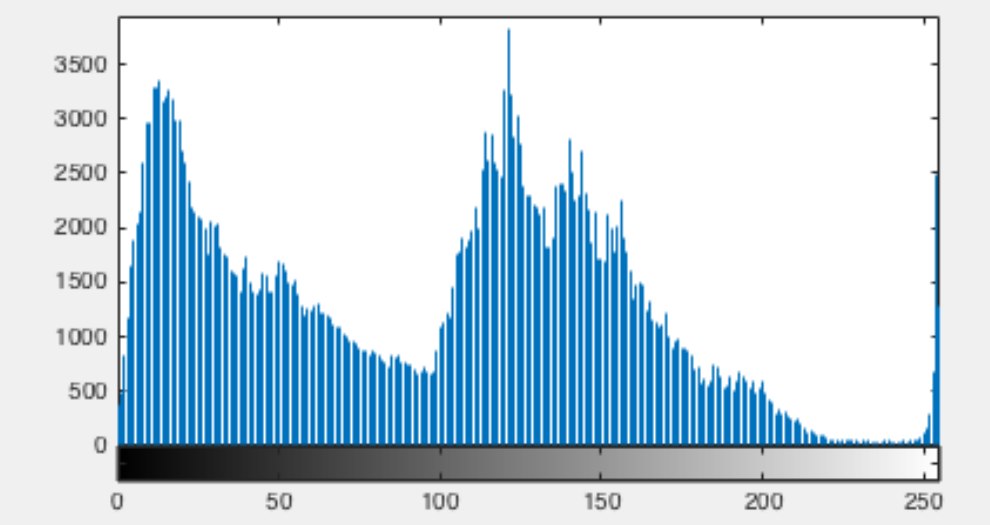

#### Setelah Local Histogram Equalization

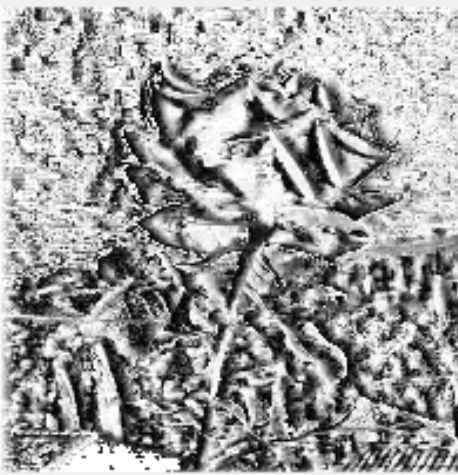

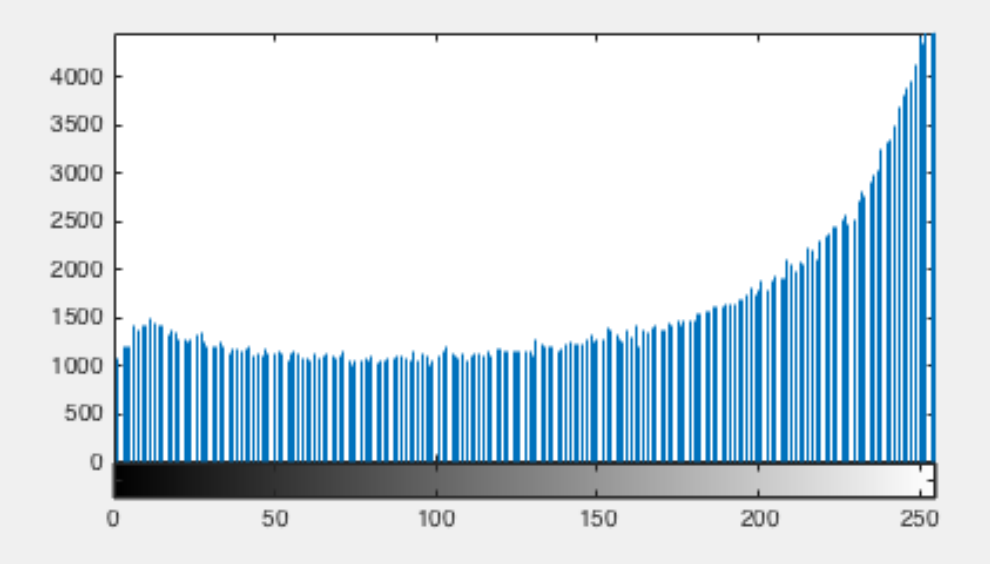

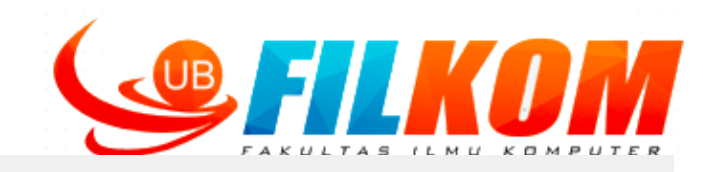

#### Sebelum Local Histogram Equalization

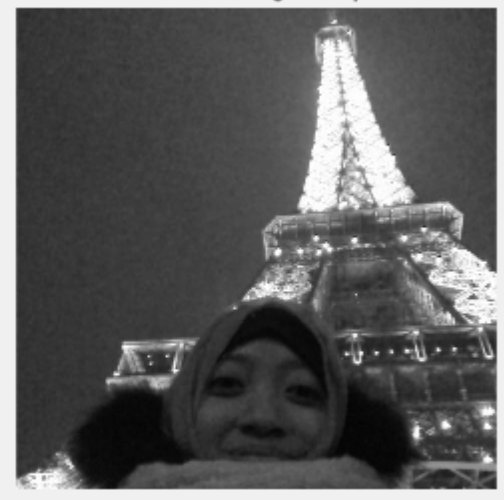

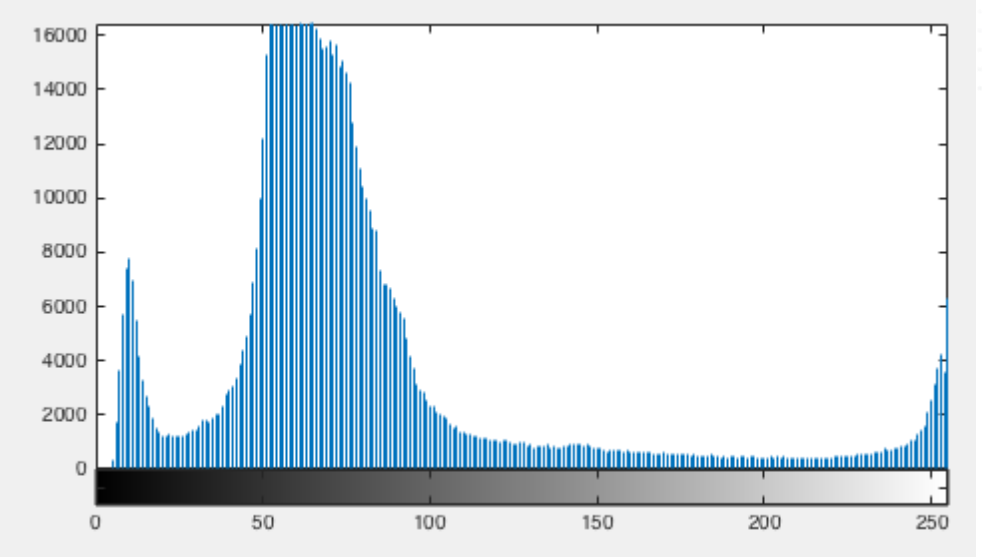

#### Setelah Local Histogram Equalization

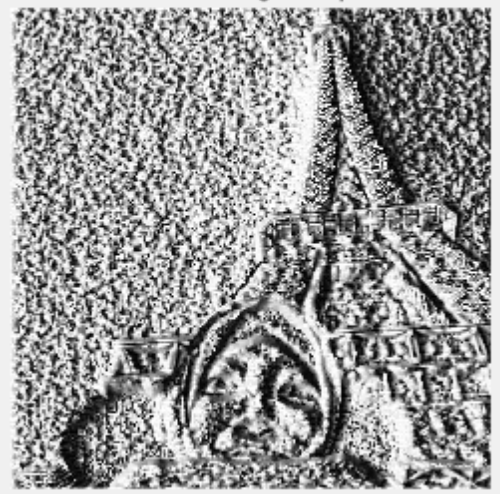

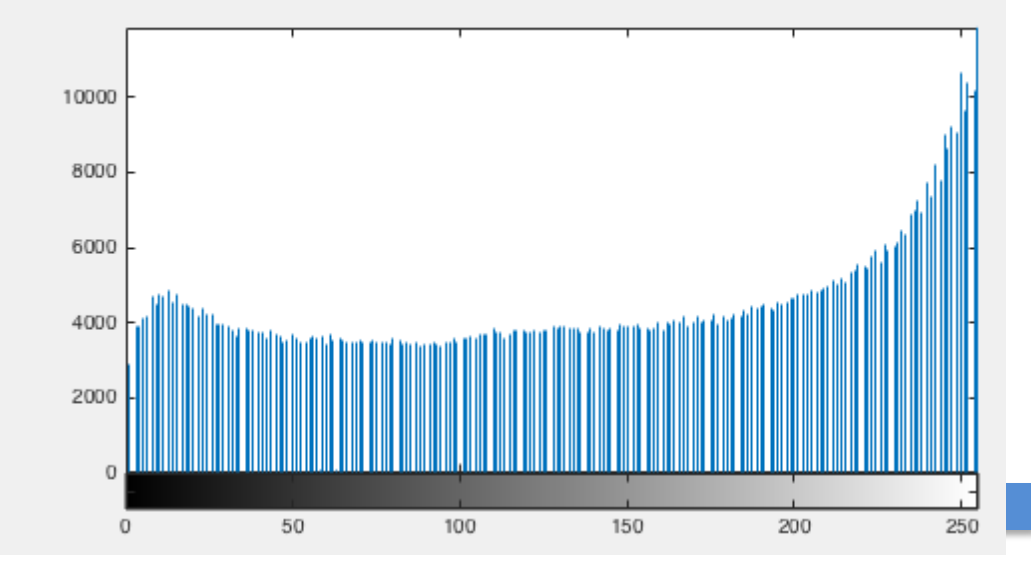

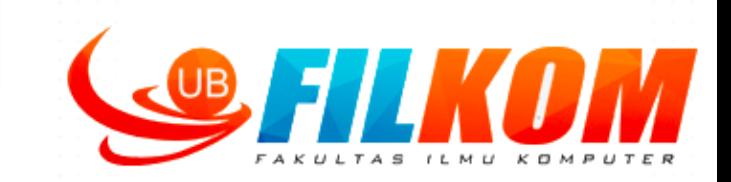

- $\triangleright$  Selain menggunakan histogram secara langsung untuk perbaikan citra, dapat pula digunakan parameter-parameter statistik yang didapat dari histogram.
- $\triangleright$  Parameter statistik yang bisa digunakan adalah:

**Mean** : yaitu rata-rata tingkat keabuan dalam citra

**Variance** : yaitu rata-rata kekontrasan citra.

**Deviasi standard** didefinisikan sebagai akar dari variance

**Penggunaan Nilai Statistik dari Histogram Untuk Perbaikan Citra**

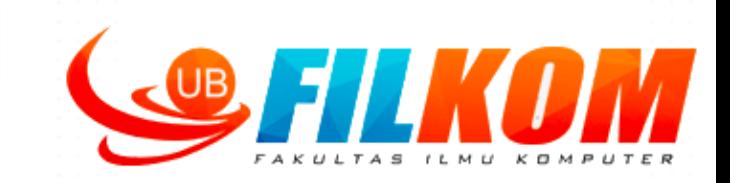

Misalkan r adalah variabel random diskrit yang menyatakan tingkat keabuan diskrit dalam range [0, L-1], dan p(r<sub>i</sub>) adalah komponen "normalized histogram" pada nilai ke-i dari r<sub>i</sub>. Bisa diasumsikan bahwa p(r<sub>i</sub>) adalah estimasi probabilitas kemunculan tingkat keabuan r<sub>i</sub>.

Mean dari *r* bisa dihitung dengan:

$$
m = \sum_{i=0}^{L-1} r_i p(r_i)
$$

Variance dari *r* bisa dihitung dengan:  $\sigma^2(r)$  =  $\sum (r_i - m) p(r_i)$ *L i*  $p(r) = \sum (r_i - m) p(r_i)$  $1 \qquad \qquad 2$ 0  $2(r) = \sum$ - $=$  $\sigma^2(r) = \sum (r_i -$ 

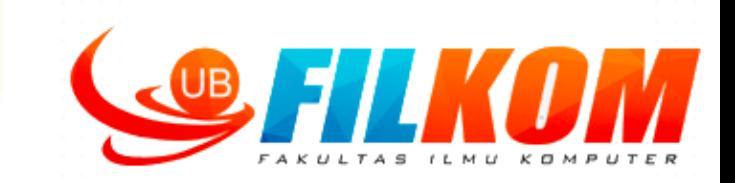

**Mean dan variance global** diukur terhadap seluruh citra dan digunakan untuk menilai intensitas dan kekontrasan citra secara keseluruhan.

**Mean dan variance lokal** digunakan sebagai dasar untuk membuat perubahan di dalam citra, dimana perubahan tersebut tergantung pada karakteristik di suatu sub daerah di dalam citra.

Mean lokal adalah ukuran tingkat keabuan rata-rata dalam neighborhood dan variance adalah ukuran kekontrasan dalam neighborhood

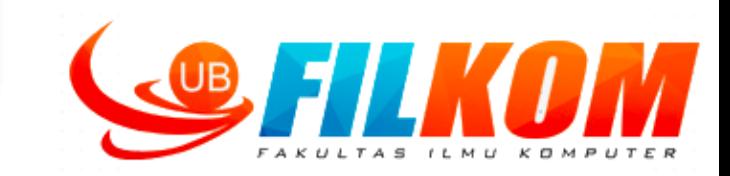

#### Sebuah citra 2-bit (00, 01, 10, 11 ) berukuran 5x5 seperti dibawah

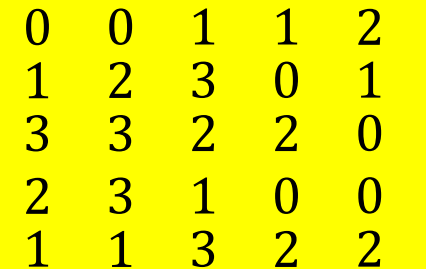

 Citra 2-bit memiliki jumlah nilai L=4 dengan nilai 0 sampai dengan 3.

Total elemen dari citra/jumlah pixel adalah MxN=25.

$$
p(r_0) = \frac{6}{25} = 0.24
$$
  
\n
$$
p(r_1) = \frac{7}{25} = 0.28
$$
  
\n
$$
p(r_2) = \frac{7}{25} = 0.28
$$
  
\n
$$
p(r_3) = \frac{5}{25} = 0.20
$$

 $m=$   $\sum$  $i=0$  $L-1$  $r_i p(r_i) = (0)(0.24) + (1)(0.28) + (2)(0.28) + (3)(0.20) = 1.44$ 

#### *Latihan : Hitung variansi dan standar deviasinya!*

## **Salah satu Contoh Perbaikan Citra dengan Pendekatan Statistik : Filtering**

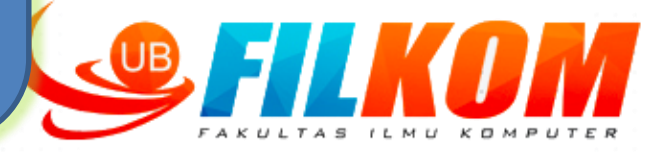

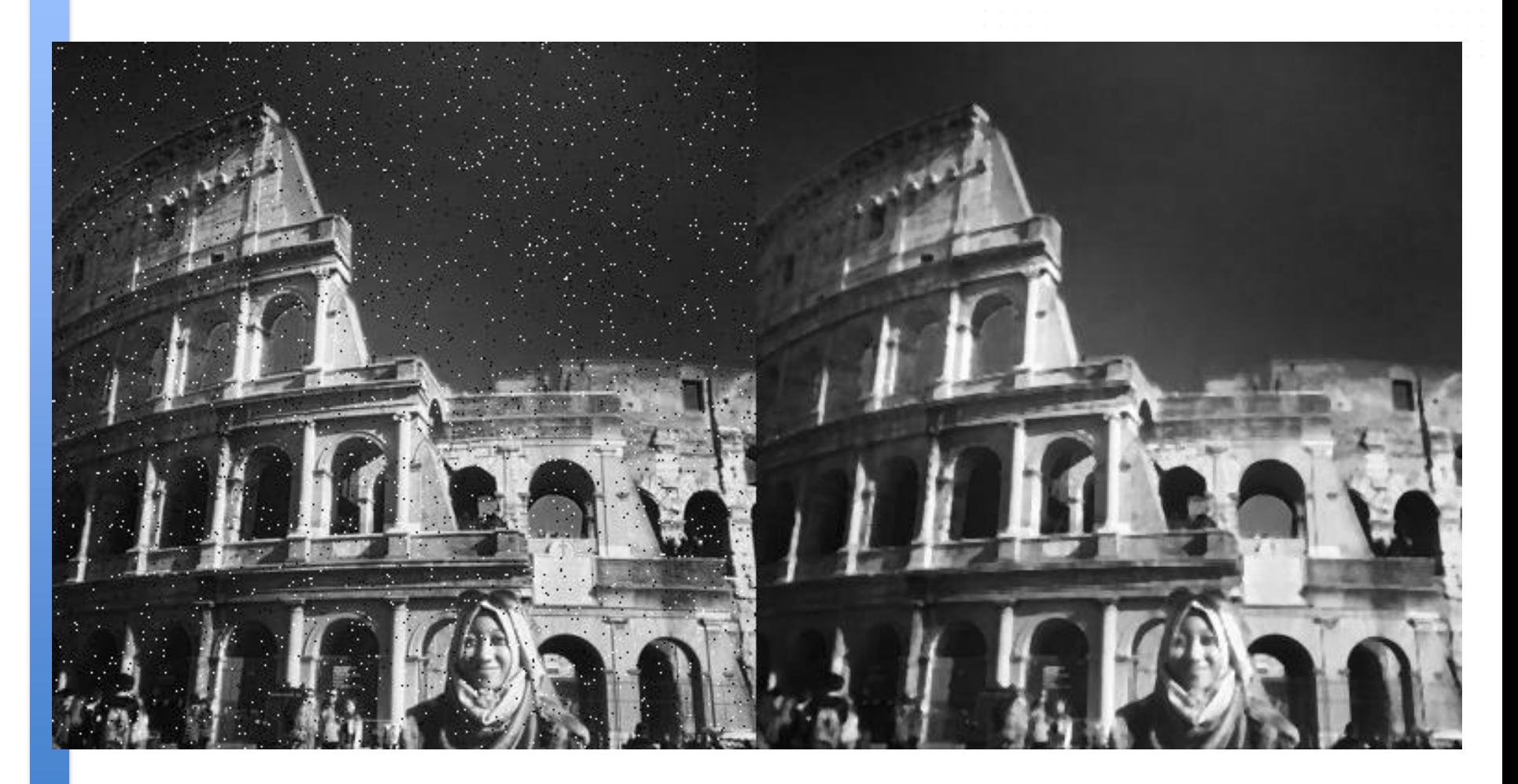

## **Filtering kita bahas lebih lanjut minggu depan ya**

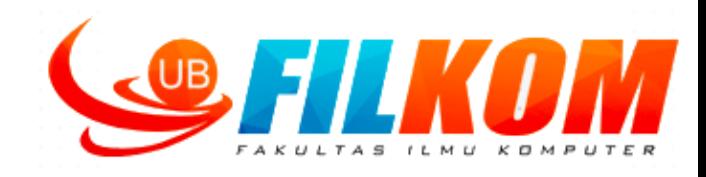

# **Thank**